# <span id="page-0-0"></span>**IMAQ ™**

## **IMAQ PCI/PXI™ -1408 User Manual**

**High-Quality Monochrome Image Acquisition Boards for PCI, PXI, and CompactPCI Bus**

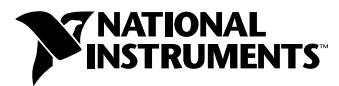

June 1998 Edition Part Number 321325C-01

#### **Internet Support**

E-mail: support@natinst.com FTP Site: ftp.natinst.com Web Address: http://www.natinst.com

#### **Bulletin Board Support**

BBS United States: 512 794 5422 BBS United Kingdom: 01635 551422 BBS France: 01 48 65 15 59

**Fax-on-Demand Support**

512 418 1111

**Telephone Support (USA)** Tel: 512 795 8248 Fax: 512 794 5678

#### **International Offices**

Australia 03 9879 5166, Austria 0662 45 79 90 0, Belgium 02 757 00 20, Brazil 011 288 3336, Canada (Ontario) 905 785 0085, Canada (Québec) 514 694 8521, Denmark 45 76 26 00, Finland 09 725 725 11, France 01 48 14 24 24, Germany 089 741 31 30, Hong Kong 2645 3186, Israel 03 6120092, Italy 02 413091, Japan 03 5472 2970, Korea 02 596 7456, Mexico 5 520 2635, Netherlands 0348 433466, Norway 32 84 84 00, Singapore 2265886, Spain 91 640 0085, Sweden 08 730 49 70, Switzerland 056 200 51 51, Taiwan 02 377 1200, United Kingdom 01635 523545

#### **National Instruments Corporate Headquarters**

6504 Bridge Point Parkway Austin, Texas 78730-5039 USA Tel: 512 794 0100

© Copyright 1996, 1998 National Instruments Corporation. All rights reserved.

## **Important Information**

#### **Warranty**

The IMAQ PCI-1408 and PXI-1408 devices are warranted against defects in materials and workmanship for a period of one year from the date of shipment, as evidenced by receipts or other documentation. National Instruments will, at its option, repair or replace equipment that proves to be defective during the warranty period. This warranty includes parts and labor.

The media on which you receive National Instruments software are warranted not to fail to execute programming instructions, due to defects in materials and workmanship, for a period of 90 days from date of shipment, as evidenced by receipts or other documentation. National Instruments will, at its option, repair or replace software media that do not execute programming instructions if National Instruments receives notice of such defects during the warranty period. National Instruments does not warrant that the operation of the software shall be uninterrupted or error free.

A Return Material Authorization (RMA) number must be obtained from the factory and clearly marked on the outside of the package before any equipment will be accepted for warranty work. National Instruments will pay the shipping costs of returning to the owner parts which are covered by warranty.

National Instruments believes that the information in this manual is accurate. The document has been carefully reviewed for technical accuracy. In the event that technical or typographical errors exist, National Instruments reserves the right to make changes to subsequent editions of this document without prior notice to holders of this edition. The reader should consult National Instruments if errors are suspected. In no event shall National Instruments be liable for any damages arising out of or related to this document or the information contained in it.

EXCEPT AS SPECIFIED HEREIN, NATIONAL INSTRUMENTS MAKES NO WARRANTIES, EXPRESS OR IMPLIED, AND SPECIFICALLY DISCLAIMS ANY WARRANTY OF MERCHANTABILITY OR FITNESS FOR <sup>A</sup> PARTICULAR PURPOSE. CUSTOMER'S RIGHT TO RECOVER DAMAGES CAUSED BY FAULT OR NEGLIGENCE ON THE PART OF NATIONAL INSTRUMENTS SHALL BE LIMITED TO THE AMOUNT THERETOFORE PAID BY THE CUSTOMER. NATIONAL INSTRUMENTS WILL NOT BE LIABLE FOR DAMAGES RESULTING FROM LOSS OF DATA, PROFITS, USE OF PRODUCTS, OR INCIDENTAL OR CONSEQUENTIAL DAMAGES, EVEN IF ADVISED OF THE POSSIBILITY THEREOF. This limitation of the liability of National Instruments will apply regardless of the form of action, whether in contract or tort, including negligence. Any action against National Instruments must be brought within one year after the cause of action accrues. National Instruments shall not be liable for any delay in performance due to causes beyond its reasonable control. The warranty provided herein does not cover damages, defects, malfunctions, or service failures caused by owner's failure to follow the National Instruments installation, operation, or maintenance instructions; owner's modification of the product; owner's abuse, misuse, or negligent acts; and power failure or surges, fire, flood, accident, actions of third parties, or other events outside reasonable control.

#### **Copyright**

Under the copyright laws, this publication may not be reproduced or transmitted in any form, electronic or mechanical, including photocopying, recording, storing in an information retrieval system, or translating, in whole or in part, without the prior written consent of National Instruments Corporation.

#### **Trademarks**

BridgeVIEW™, ComponentWorks™, CVI™, IMAQ™, LabVIEW™, MITE™, NI-IMAQ™, PXI™, RTSI™, and StillColor™ are trademarks of National Instruments Corporation.

Product and company names listed are trademarks or trade names of their respective companies.

#### **WARNING REGARDING MEDICAL AND CLINICAL USE OF NATIONAL INSTRUMENTS PRODUCTS**

National Instruments products are not designed with components and testing intended to ensure a level of reliability suitable for use in treatment and diagnosis of humans. Applications of National Instruments products involving medical or clinical treatment can create a potential for accidental injury caused by product failure, or by errors on the part of the user or application designer. Any use or application of National Instruments products for or involving medical or clinical treatment must be performed by properly trained and qualified medical personnel, and all traditional medical safeguards, equipment, and procedures that are appropriate in the particular situation to prevent serious injury or death should always continue to be used when National Instruments products are being used. National Instruments products are NOT intended to be a substitute for any form of established process, procedure, or equipment used to monitor or safeguard human health and safety in medical or clinical treatment.

## **Compliance**

#### **FCC/DOC Radio Frequency Interference Class A Compliance**

This equipment generates and uses radio frequency energy and, if not installed and used in strict accordance with the instructions in this manual, may cause interference to radio and television reception. Classification requirements are the same for the Federal Communications Commission (FCC) and the Canadian Department of Communications (DOC). This equipment has been tested and found to comply with the following two regulatory agencies:

#### **Federal Communications Commission**

This equipment has been tested and found to comply with the limits for a Class A digital device, pursuant to part 15 of the FCC Rules. These limits are designed to provide reasonable protection against harmful interference when the equipment is operated in a commercial environment. This equipment generates, uses, and can radiate radio frequency energy and, if not installed and used in accordance with the instruction manual, may cause harmful interference to radio communications. Operation of this equipment in a residential area is likely to cause harmful interference in which case the user will be required to correct the interference at his own expense.

**Notices to User:** *Changes or modifications not expressly approved by National Instruments could void the user's authority to operate the equipment under the FCC Rules.*

> *This device complies with the FCC rules only if used with shielded interface cables of suitable quality and construction. National Instruments used such cables to test this device and provides them for sale to the user. The use of inferior or nonshielded interface cables could void the user's authority to operate the equipment under the FCC rules.*

If necessary, consult National Instruments or an experienced radio/television technician for additional suggestions. The following booklet prepared by the FCC may also be helpful: *Interference to Home Electronic Entertainment Equipment Handbook*. This booklet is available from the U.S. Government Printing Office, Washington, DC 20402.

#### **Canadian Department of Communications**

This Class A digital apparatus meets all requirements of the Canadian Interference-Causing Equipment Regulations.

Cet appareil numérique de la classe A respecte toutes les exigences du Règlement sur le matériel brouilleur du Canada.

#### **About This Manual**

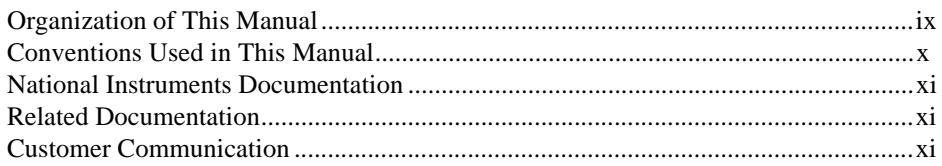

#### **Chapter 1 Introduction**

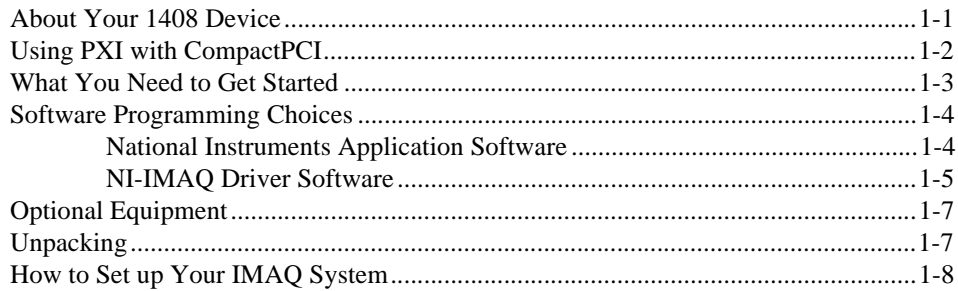

#### **Chapter 2 Configuration and Installation**

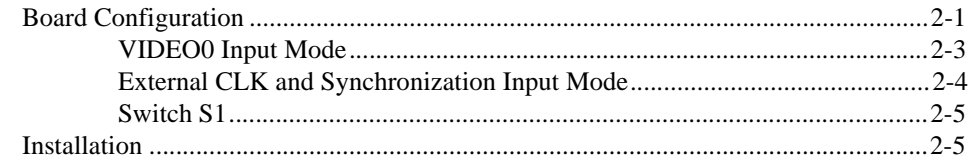

#### **Chapter 3 Hardware Overview**

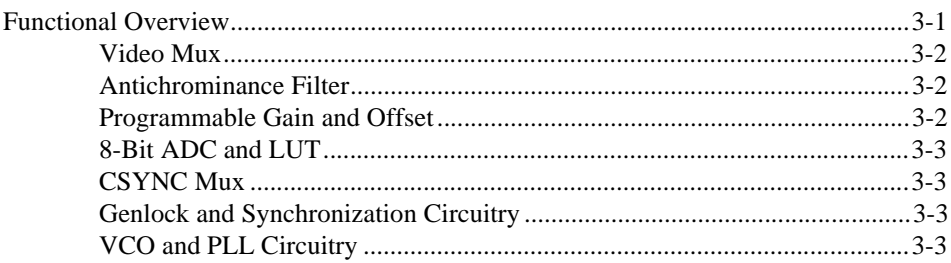

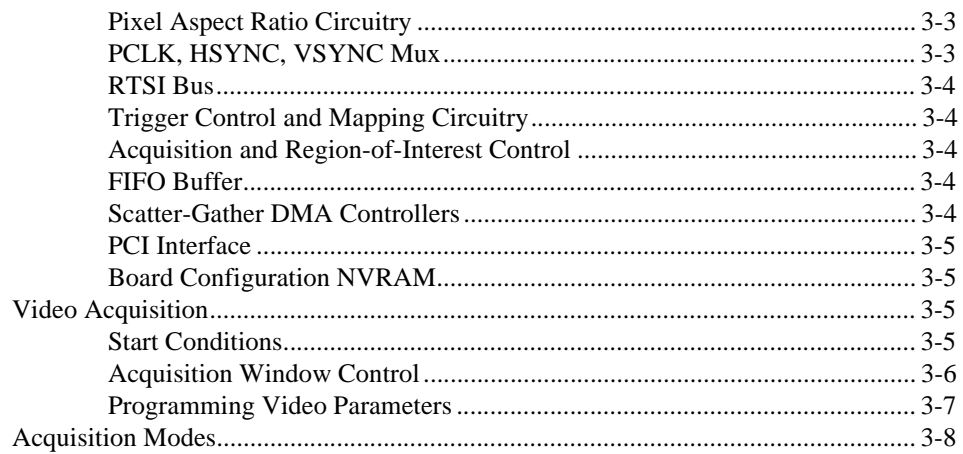

#### **Chapter 4 Signal Connections**

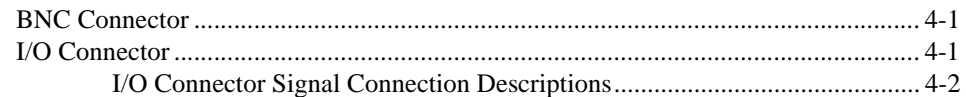

#### **Appendix A Specifications**

**Appendix B Custom Cables** 

**Appendix C Customer Communication** 

#### Glossary

#### **Index**

#### **Figures**

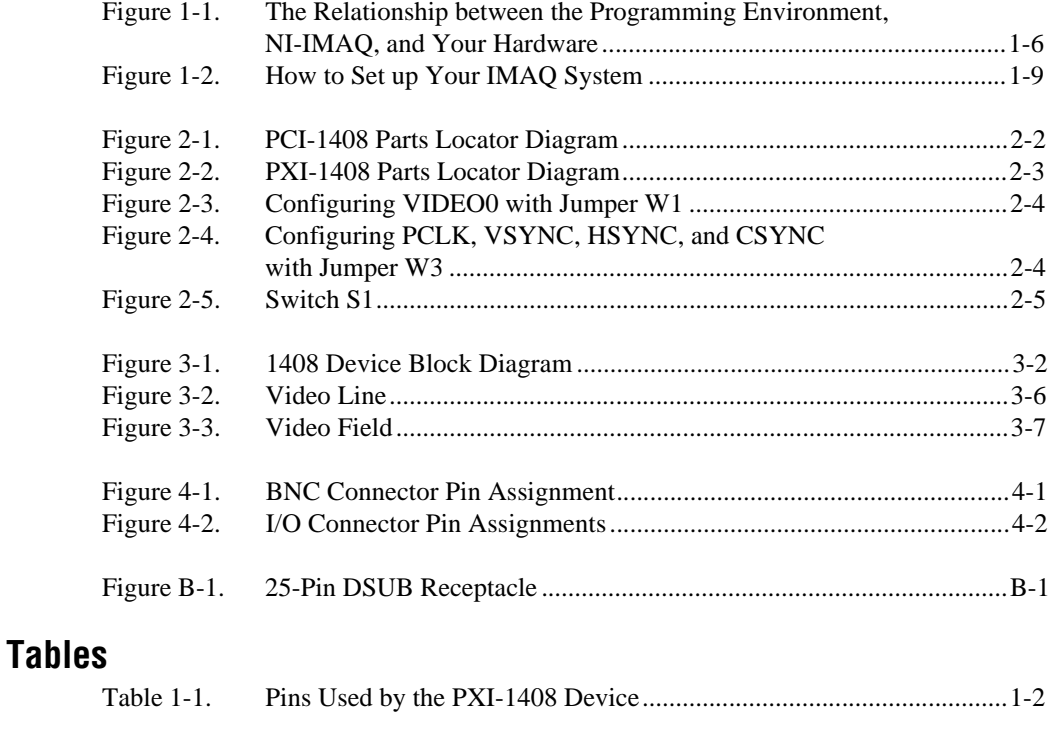

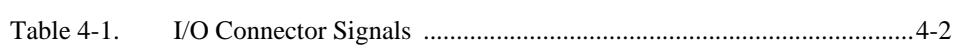

<span id="page-7-0"></span>The *IMAQ PCI/PXI-1408 User Manual* describes the features, functions, and operation of the IMAQ PCI-1408 and PXI-1408 devices.

The 1408 devices are high-accuracy, monochrome image acquisition (IMAQ) boards for PCI, PXI, or CompactPCI that supports RS-170, CCIR, NTSC, and PAL video standards from any of four inputs. The *IMAQ PCI/PXI-1408 User Manual* is intended for users with a basic knowledge of image acquisition.

## **Organization of This Manual**

The *IMAQ PCI/PXI-1408 User Manual* is organized as follows:

- Chapte[r 1](#page-10-0), *[Introduction](#page-10-0)*, describes the PCI-1408 and PXI-1408 devices; lists what you need to get started; describes software programming choices, optional equipment, and custom cables; and explains how to unpack and set up your 1408 device.
- Chapte[r 2](#page-19-0), *[Configuration and Installatio](#page-19-0)n*, explains how to configure and install your 1408 device.
- Chapte[r 3](#page-25-0), *[Hardware Overview](#page-25-0)*, presents an overview of the hardware functions on your 1408 device and explains the operation of each functional unit making up the 1408 device.
- Chapte[r 4](#page-34-0), *[Signal Connection](#page-34-0)s*, describes cable connections for the PCI-1408 and PXI-1408 devices.
- Appendi[x A](#page-37-0), *[Specification](#page-37-0)s*, lists the specifications of the PCI-1408 and PXI-1408 devices.
- Appendi[x B](#page-41-0), *[Custom Cable](#page-41-0)s*, lists specifications for building custom cabling for your 1408 device.
- Appendi[x C](#page-42-0), *[Customer Communication](#page-42-0)*, contains forms you can use to request help from National Instruments or to comment on our products and manuals.
- The *[Glossary](#page-47-0)* contains an alphabetical list and description of terms used in this manual, including abbreviations, acronyms, metric prefixes, mnemonics, and symbols.
- The *[Index](#page-60-0)* contains an alphabetical list of key terms and topics in this manual, including the page where you can find each one.

### <span id="page-8-0"></span>**Conventions Used in This Manual**

The following conventions are used in this manual: <> Angle brackets containing numbers separated by an ellipses represent a range of values associated with a bit or signal name (for example,  $ACH<sub>0</sub>, 7$ The  $\bullet$  symbol indicates that the text following it applies only to a specific product, a specific operating system, or a specific software version. てす This icon to the left of bold italicized text denotes a note, which alerts you to important information. This icon to the left of bold italicized text denotes a warning, which advises you of precautions to take to avoid being electrically shocked. 1408 device 1408 device refers to the IMAQ PCI-1408 and PXI-1408 image acquisition boards, unless otherwise noted. *italic* Italic text denotes emphasis, a cross reference, or an introduction to a key concept. This font also denotes text for which you supply the appropriate word or value, such as in Windows 3.*x*. **bold italic** Bold italic text denotes a note, caution, or warning. monospace Lowercase text in this font denotes text or characters that are to be literally input from the keyboard, sections of code, programming examples, and syntax examples. This font is also used for the proper names of disk drives, paths, directories, programs, subprograms, subroutines, device names, functions, variables, filenames and extensions, and for statements and comments taken from programs.

### <span id="page-9-0"></span>**National Instruments Documentation**

The *IMAQ PCI/PXI-1408 User Manual* is one piece of the documentation set for your image acquisition system. You could have any of several types of manuals, depending on the hardware and software in your system. Use the different types of manuals you have as follows:

- Software documentation—You may have both application software and NI-IMAQ software documentation. National Instruments application software includes LabVIEW and LabWindows/CVI. After you set up your hardware system, use either the application software (LabVIEW or LabWindows/CVI) documentation, or the NI-IMAQ documentation to help you write your application. If you have a large and complicated system, it is worthwhile to look through the software documentation before you configure your hardware.
- Accessory installation guides or manuals—If you are using accessory products, read the terminal block and cable assembly installation guides or accessory board user manuals. They explain how to physically connect the relevant pieces of the system. Consult these guides when you are making your connections.

### **Related Documentation**

The following documents contain information that you may find helpful as you read this manual:

- Your computer's technical reference manual
- *PCI Local Bus Specification, Revision 2.1*
- National Instruments *PXI Specification, Revision 1.0*
- *PICMG 2.0 R2.1 CompactPCI*

### **Customer Communication**

National Instruments wants to receive your comments on our products and manuals. We are interested in the applications you develop with our products, and we want to help if you have problems with them. To make it easy for you to contact us, this manual contains comment and configuration forms for you to complete. These forms are in Appendi[x C](#page-42-0), *[Customer Communicatio](#page-42-0)n*, at the end of this manual.

## <span id="page-10-0"></span>**Introduction**

This chapter describes the PCI-1408 and PXI-1408 devices; lists what you need to get started; describes software programming choices, optional equipment, and custom cables; and explains how to unpack and set up your 1408 device.

#### **About Your 1408 Device**

The PCI-1408 and PXI-1408 devices are high-accuracy, monochrome, IMAQ boards for PCI, PXI, or CompactPCI chassis that support RS-170, CCIR, NTSC, and PAL video standards from any of four input sources. The boards feature an 8-bit flash analog-to-digital converter (ADC) that converts video signals to digital formats. The 1408 devices acquire frames in real time and transfers them directly to system memory.

The 1408 device is simple to configure and is factory calibrated so that you can easily install the board and begin your image acquisition. The 1408 device ships with NI-IMAQ, the National Instruments complete image acquisition driver software you can use to directly control your 1408 device. Using NI-IMAQ, you can quickly and easily start your application without having to program the board at the register level.

Featuring low cost and high accuracy, the 1408 device is ideal for both industrial and scientific environments. As a standalone board, the 1408 device supports four video sources and four external I/O lines that you can use as triggers or digital I/O lines. If you require more advanced triggering or additional I/O lines (either digital or analog), you can use the 1408 device and NI-IMAQ with the National Instruments data acquisition (DAQ) product line.

A common problem with image acquisition boards is that you cannot easily synchronize several functions to a common trigger or timing event. The 1408 device uses its Real-Time System Integration (RTSI) bus to solve this problem. The RTSI bus consists of the National Instruments RTSI bus interface and ribbon cable to route additional timing and trigger signals between the 1408 device and up to four National Instruments DAQ boards in your computer. The RTSI bus can even synchronize multiple 1408 device image captures.

**1**

Detailed specifications of the PCI-1408 and PXI-1408 are in Appen[dix](#page-37-0) [A,](#page-37-0)  *[Specifications](#page-37-0).*

### <span id="page-11-1"></span><span id="page-11-0"></span>**Using PXI with CompactPCI**

Using PXI-compatible products with standard CompactPCI products is an important feature provided by the *PXI Specification*, Revision 1.0. If you use a PXI-compatible plug-in device in a standard CompactPCI chassis, you will be unable to use PXI-specific functions, but you can still use the basic plug-in device functions. For example, the RTSI bus on your PXI-1408 device is available in a PXI chassis, but not in a CompactPCI chassis.

The CompactPCI specification permits vendors to develop sub-buses that coexist with the basic PCI interface on the CompactPCI bus. Compatible operation is not guaranteed between CompactPCI devices with different sub-buses nor between CompactPCI devices with sub-buses and PXI. The standard implementation for CompactPCI does not include these sub-buses. *PICMG 2.0 R2.1 CompactPCI* core specification using the 64-bit definition for J2.

PXI specific features are implemented on the J2 connector of the CompactPCI bus. Table 1-1 lists the J2 pins your PXI-1408 device uses. Your PXI device is compatible with any CompactPCI chassis with a sub-bus that does not drive these lines. Even if the sub-bus is capable of driving these lines, the PXI device is still compatible as long as those pins on the sub-bus are disabled by default and not ever enabled. Damage may result if these lines are driven by the sub-bus.

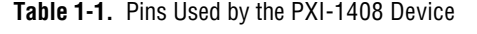

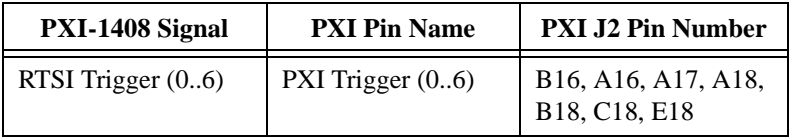

#### <span id="page-12-0"></span>**What You Need to Get Started**

To set up and use your 1408 device, you will need the following:

- □ One of the following 1408 devices:
	- PCI-1408
	- PXI-1408
- ❑ *Setup and Test Your IMAQ PCI/PXI-1408*
- ❑ *NI-IMAQ for Windows 95/NT Release Notes*
- ❑ *IMAQ PCI/PXI-1408 User Manual*
- ❑ NI-IMAQ for Windows 95/NT and online documentation
- ❑ Optional software packages and documentation:
	- LabVIEW
	- BridgeVIEW
	- LabWindows/CVI
	- IMAQ Vision for G
	- IMAQ Vision for LabWindows/CVI
	- ComponentWorks IMAQ Vision
- $\Box$  IMAQ BNC-1 shielded, 75  $\Omega$  BNC cable for VIDEO0 (included with the 1408 device)
- ❑ IMAQ A2504 video cable (optional—for trigger and additional camera support)
- $\Box$  IMAQ A2514 video cable (optional—for complete trigger, additional camera, and external synchronization support)
- ❑ BNC-to-RCA adapter (included with your 1408 device)
- ❑ Your Pentium-based PCI, PXI, or CompactPCI computer running Windows 95 or Windows NT
- ❑ A video camera or other video source

<span id="page-13-0"></span>

**Note** *The IMAQ PCI-1408 and PXI-1408 devices rely on your computer's PCI interface chipset for the highest throughput to system memory. For the best results, your computer should have a Pentium or better processor and an Intel 430 or 440 series, or compatible PCI interface chipset.*

#### **Software Programming Choices**

You have several options to choose from when programming your National Instruments IMAQ hardware. You can use National Instruments application software such as LabVIEW, BridgeVIEW, and LabWindows/CVI; National Instruments image analysis software such as IMAQ Vision; the ComponentWorks IMAQ Vision collection of ActiveX controls; or the NI-IMAQ driver software.

#### **National Instruments Application Software**

LabVIEW and BridgeVIEW feature interactive graphics, a state-of-the-art user interface, and a powerful graphical programming language, G. The NI-IMAQ VI Library for G, a series of virtual instruments (VIs) for using LabVIEW and BridgeVIEW with the 1408 device, is included with the NI-IMAQ software kit. The NI-IMAQ VI Library for G is functionally equivalent to the NI-IMAQ software.

LabWindows/CVI features interactive graphics, a state-of-the-art user interface, and uses the ANSI standard C programming language. The LabWindows/CVI IMAQ Library, a series of functions for using LabWindows/CVI with the 1408 device, is included with the NI-IMAQ software kit. The LabWindows/CVI IMAQ Library is functionally equivalent to the NI-IMAQ software.

IMAQ Vision for G is an image acquisition, processing, and analysis library that consists of more than 400 VIs for using the PCI/PXI-1408 with LabVIEW and BridgeVIEW. You can use IMAQ Vision for G functions directly or in combination for unique image processing. There are two versions of IMAQ Vision for G. The Base version gives you the ability to acquire, display, manipulate, and store images. The Advanced version is a complete set of functions for image analysis, processing, and interpretation.

<span id="page-14-0"></span>Using IMAQ Vision for G, an imaging novice or expert can perform graphical programming of the most basic or complicated image applications without knowledge of any algorithm implementations.

IMAQ Vision for LabWindows/CVI is an image acquisition and analysis library consisting of a series of routines for using the 1408 device with LabWindows/CVI. IMAQ Vision for LabWindows/CVI brings the same functionality to LabWindows/CVI as IMAQ Vision for G does for LabVIEW and BridgeVIEW.

ComponentWorks IMAQ Vision is an image acquisition, processing, and analysis library for use in Visual Basic, Visual C++, Borland Delphi, and Microsoft Internet Explorer. ComponentWorks IMAQ Vision brings the same functionality to ComponentWorks as IMAQ Vision for G does for LabVIEW and BridgeVIEW. The ComponentWorks IMAQ hardware interface control, an ActiveX control for controlling the 1408 device, is included with the NI-IMAQ software kit. The ComponentWorks IMAQ hardware interface control is functionally equivalent to the NI-IMAQ software.

#### **NI-IMAQ Driver Software**

The NI-IMAQ driver software is included at no charge with the PCI/PXI-1408. NI-IMAQ has an extensive library of functions that you can call from your application programming environment. These functions include routines for video configuration, image acquisition (continuous and single-shot), memory buffer allocation, trigger control, and board configuration. The NI-IMAQ driver software performs all functions required for acquiring and saving images. The NI-IMAQ software does not perform any image analysis. For image analysis functionality, refer to the *[National Instruments Application Softwar](#page-13-0)e* section earlier in this chapter.

NI-IMAQ has both high-level and low-level functions for maximum flexibility and performance. Examples of high-level functions include the functions to acquire images in single-shot or continuous mode. An example of a low-level function is configuring an image sequence since it requires advanced understanding of the 1408 device and image acquisition.

NI-IMAQ also internally resolves many of the complex issues between the computer and the 1408 device, such as programming interrupts and DMA controllers. NI-IMAQ is the interface path between LabVIEW, BridgeVIEW, LabWindows/CVI, or a conventional programming environment and the 1408 device.

<span id="page-15-0"></span>Any platform that supports NI-IMAQ also supports NI-DAQ and a variety of National Instruments DAQ boards, so your 1408 device and NI-IMAQ development can integrate with National Instruments DAQ products.

Whether you are using conventional programming languages or National Instruments software, your application uses the NI-IMAQ driver software, as illustrated in Figure 1-1.

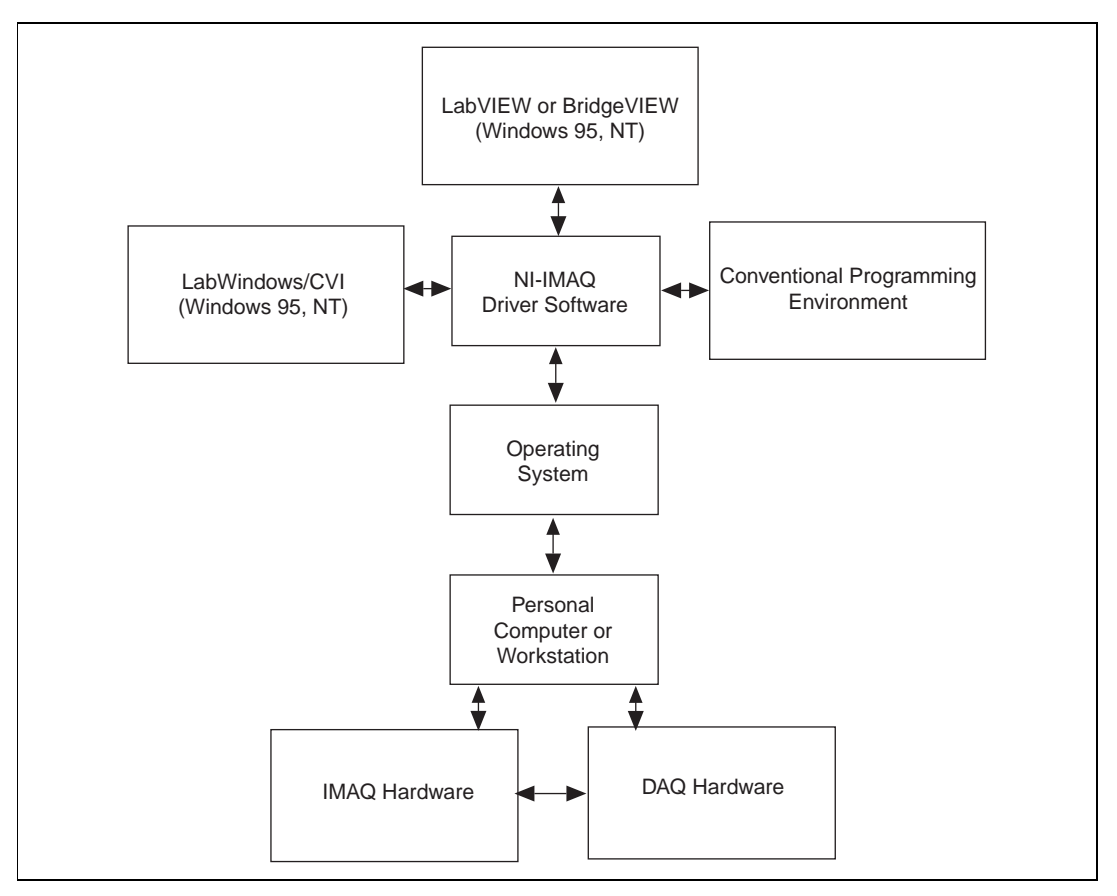

**Figure 1-1.** The Relationship between the Programming Environment, NI-IMAQ, and Your Hardware

### <span id="page-16-0"></span>**Optional Equipment**

National Instruments offers a variety of products for use with your PCI/PXI-1408 board, including the following cables and other National Instruments products:

- A four-pod BNC cable, which routes video and trigger signals to a BNC connector block (IMAQ A2504)
- A 14-pod BNC cable, which routes all video, trigger, and synchronization signals to a BNC connector block (IMAQ A2514)
- RTSI bus cables for connecting the 1408 device to other IMAQ or DAQ hardware
- Other National Instruments DAQ devices for enhanced triggering, timing, or input/output

For more specific information about these products, refer to your National Instruments catalogue or call the office nearest you.

### **Unpacking**

Your 1408 device is shipped in an antistatic package to prevent electrostatic damage to the board. Electrostatic discharge can damage several components on the board. To avoid such damage in handling the board, take the following precautions:

- Ground yourself via a grounding strap or by holding a grounded object.
- Touch the antistatic package to a metal part of your computer chassis before removing the board from the package.
- Remove the board from the package and inspect the board for loose components or any other signs of damage. Notify National Instruments if the board appears damaged in any way. Do *not* install a damaged board in your computer.
- *Never* touch the exposed pins of connectors.

### <span id="page-17-0"></span>**How to Set up Your IMAQ System**

Use Figur[e 1-2](#page-18-1) to install your software and hardware, configure your hardware, and begin using NI-IMAQ in your application programs.

Follow the instructions in the *Setup and Test Your IMAQ PCI/PXI-1408* document to install your NI-IMAQ software and IMAQ hardware.

If you will be accessing the NI-IMAQ device drivers through LabVIEW or BridgeVIEW, you should read the NI-IMAQ release notes and the *NI-IMAQ VI Reference Manual* to help you get started.

<span id="page-18-1"></span><span id="page-18-0"></span>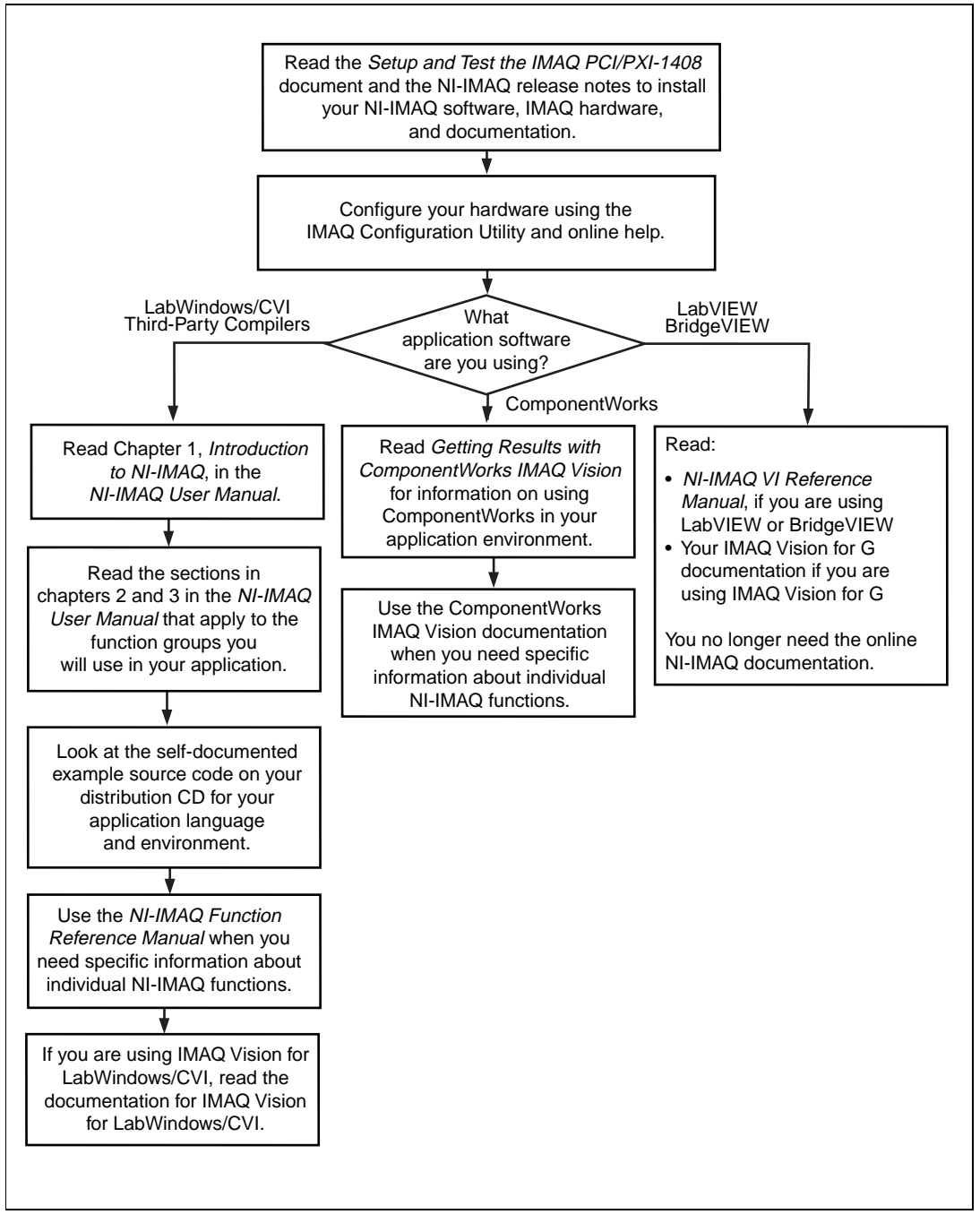

**Figure 1-2.** How to Set up Your IMAQ System

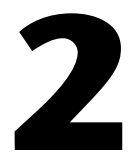

## <span id="page-19-0"></span>**Configuration and Installation**

This chapter explains how to configure and install your 1408 device.

## **Board Configuration**

This section describes how to configure the following options on the 1408 device:

- VIDEO0 input mode
- External CLK and synchronization input mode

All other configuration options are software configurable.

Figure[s 2-1](#page-20-1) an[d 2-2](#page-21-0) show the locations of user-configurable jumpers and switches as well as factory-default settings on the PCI-1408 and PXI-1408 devices, respectively.

<span id="page-20-1"></span><span id="page-20-0"></span>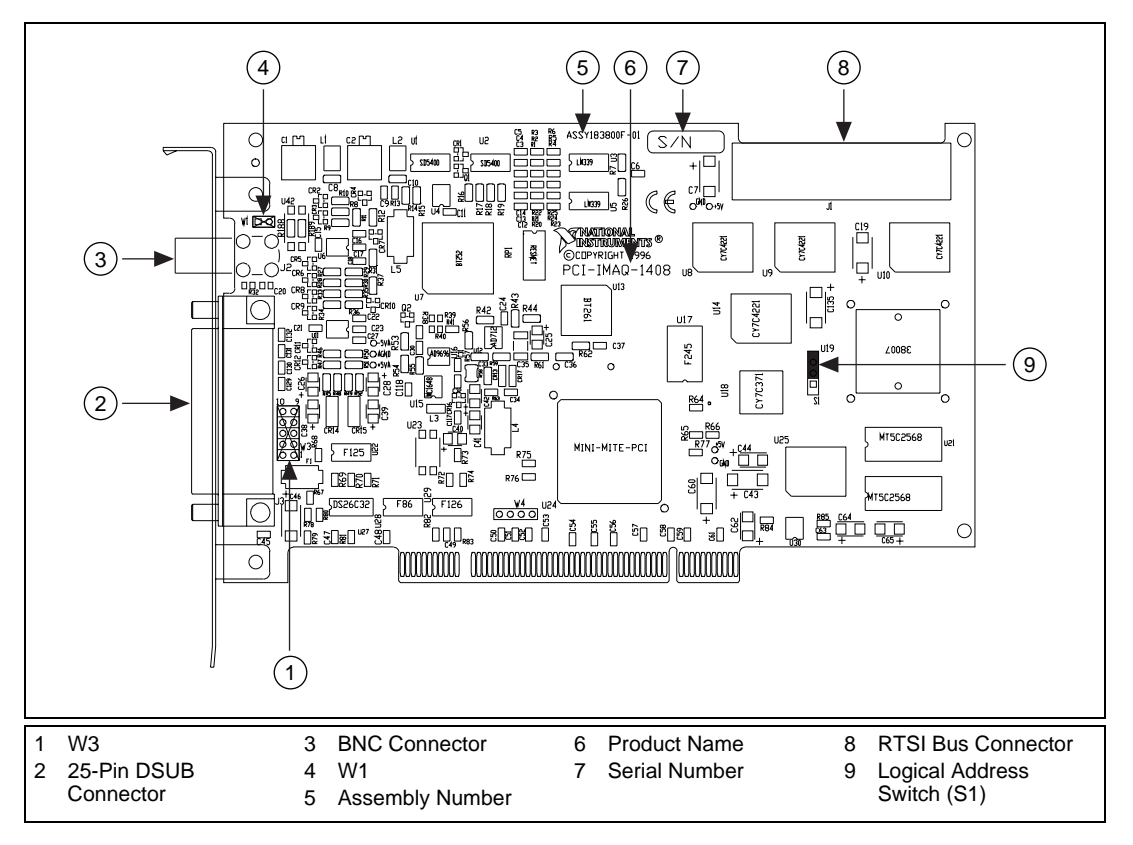

**Figure 2-1.** PCI-1408 Parts Locator Diagram

<span id="page-21-1"></span><span id="page-21-0"></span>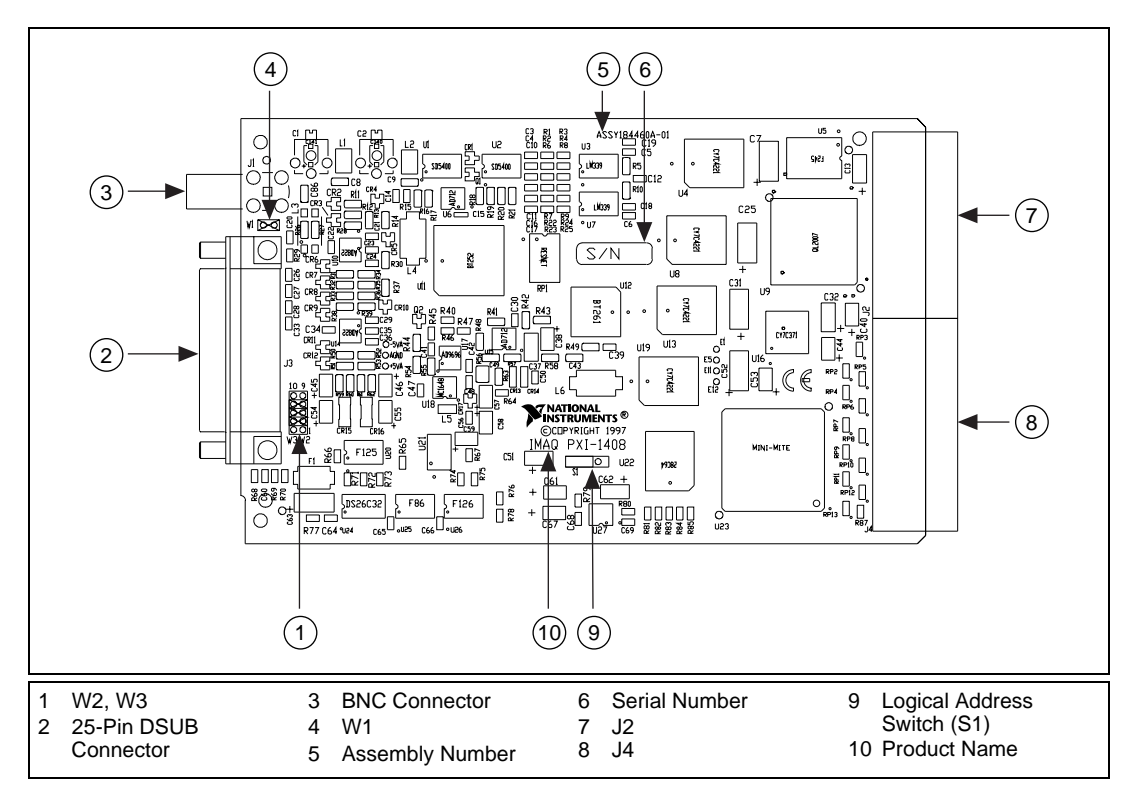

**Figure 2-2.** PXI-1408 Parts Locator Diagram

#### **VIDEO0 Input Mode**

VIDEO0 has two different input sources via a BNC connector or a 25-pin DSUB port and two different input modes—referenced single-ended (RSE) and differential (DIFF) input. When you use the BNC input for VIDEO0, set the input mode to RSE (W1 populated). When you use the 25-pin DSUB port for VIDEO0, set the input mode for either RSE or DIFF.

When in RSE mode, the video input uses one analog input line, which connects to the video multiplexer circuitry. The negative input to the video multiplexer is tied internally to analog ground. When in DIFF mode, the video input uses two analog input signals. One signal connects to the positive input of the video multiplexer circuitry while the other input signal connects to the negative input of the video multiplexer circuitry. Jumper W1 controls the input mode selection, as shown in Fig[ure 2](#page-22-0)-3. Unpopulating W1 configures VIDEO0 for DIFF mode. Populating W1 configures VIDEO0 for RSE mode.

<span id="page-22-1"></span><span id="page-22-0"></span>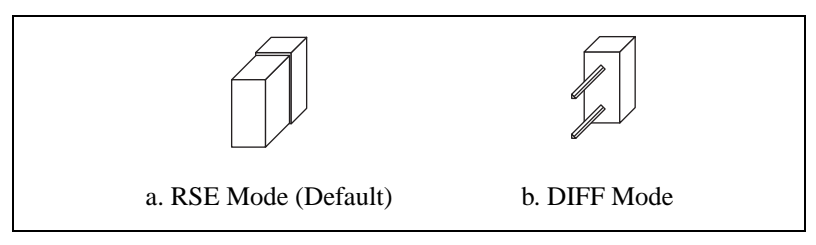

**Figure 2-3.** Configuring VIDEO0 with Jumper W1

#### **External CLK and Synchronization Input Mode**

The external PCLK, VSYNC, HSYNC, and CSYNC signals have two different input modes—RSE (TTL) and DIFF (RS-422) input. In RSE mode, the input uses one analog input line, which connects to the synchronization selection circuitry. The negative input to the synchronization selection circuitry is tied internally to analog ground. For RSE mode, populate all five sets of jumpers on W3, as shown in Figure 2-4. In DIFF mode, the input uses two analog input signals. One signal connects to the positive input of the synchronization selection circuitry while the other input connects to the negative input of the synchronization selection circuitry.

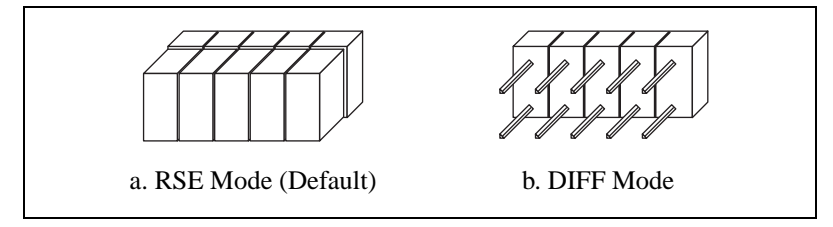

**Figure 2-4.** Configuring PCLK, VSYNC, HSYNC, and CSYNC with Jumper W3

#### <span id="page-23-1"></span><span id="page-23-0"></span>**Switch S1**

Switch S1 is unused and should always be in the ON position, as shown in Figure 2-5.

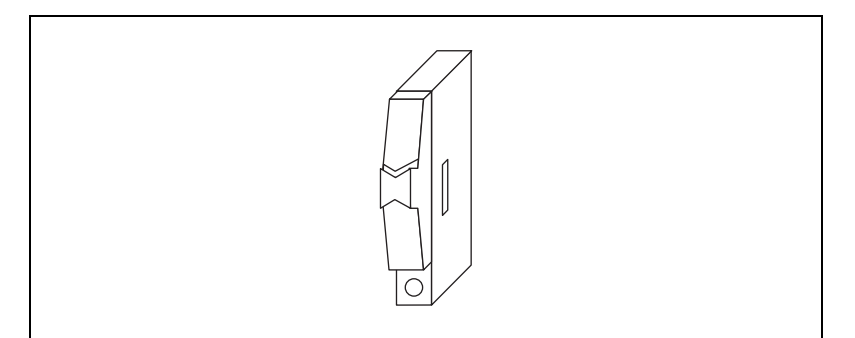

**Figure 2-5.** Switch S1

### **Installation**

**Note** *You must install the NI-IMAQ driver software before installing your 1408 device. For information on how to install NI-IMAQ, please see the Setup and Test Your IMAQ PCI/PXI-1408 document and your NI-IMAQ release notes.*

PCI-1408

You can install the PCI-1408 in any available PCI expansion slot in your computer. However, to achieve the best noise performance, you should leave as much room as possible between the PCI-1408 and other boards and hardware. The following are general instructions, but consult your computer user manual or technical reference manual for specific instructions and warnings.

1. Plug in but do not turn on your computer before installing the PCI-1408 device. The power cord grounds the computer and protects it from electrical damage while you are installing the module.

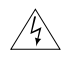

#### **Warning** *To protect both yourself and the computer from electrical hazards, the computer should remain off until you finish installing the 1408 device.*

- 2. Remove the top cover or access port to the PCI bus.
- 3. Select any available PCI expansion slot.
- 4. Locate the metal bracket that covers the cut-out in the back panel of the chassis for the slot you have selected. Remove and save the bracket-retaining screw and the bracket cover.
- 5. Touch the metal part of the power supply case inside the computer to discharge any static electricity that might be on your clothes or body.
- 6. Line up the PCI-1408 with the 25-pin DSUB and BNC connectors near the cut-out on the back panel. Slowly push down on the top of the PCI-1408 until its card-edge connector is resting on the expansion slot receptacle. Using slow, evenly distributed pressure, press the PCI-1408 straight down until it seats in the expansion slot.
- 7. Reinstall the bracket-retaining screw to secure the PCI-1408 to the back panel rail.
- 8. Check the installation.
- 9. Replace the computer cover.

Your PCI-1408 is now installed.

PXI-1408

You can install a PXI-1408 in any available 5 V peripheral slot in your PXI or CompactPCI chassis.

#### **Note** *The PXI-1408 has connections to several reserved lines on the CompactPCI J2 connector. Before installing a PXI-1408 in a CompactPCI system that uses J2 connector lines for purposes other than PXI, see [Using PXI with CompactP](#page-11-0)CI, in Chapte[r 1](#page-10-0), [Introduction](#page-10-0), of this manual.*

- 1. Turn off and unplug your PXI or CompactPCI chassis.
- 2. Choose an unused PXI or CompactPCI 5 V peripheral slot. Install the PXI-1408 in a slot that supports bus arbitration or bus-master cards. PXI-compliant chassis must have bus arbitration for all slots.
- 3. Remove the filler panel for the peripheral slot you have chosen.
- 4. Touch a metal part on your chassis to discharge any static electricity that might be on your clothes or body.
- 5. Insert the PXI-1408 in the selected 5 V slot. Use the injector/ejector handle to fully inject the device into place.
- 6. Screw the front panel of the PXI-1408 to the front panel mounting rails of the PXI or CompactPCI chassis.
- 7. Visually verify the installation.
- 8. Plug in and turn on the PXI or CompactPCI chassis.

Your PXI-1408 is now installed.

## <span id="page-25-0"></span>**Hardware Overview**

This chapter presents an overview of the hardware functions on your 1408 device and explains the operation of each functional unit making up the 1408 device.

### **Functional Overview**

The 1408 device features an 8-bit flash ADC that converts video signals to digital formats, four video signal multiplexers, and programmable gain and offset. It also uses a PCI interface for high-speed data transfer, scatter-gather DMA controllers that control the transfer of data between the first-in, first-out (FIFO) memory buffers and the PCI bus, nonvolatile and static RAM for configuring registers on power-up and programming the DMA controllers, and acquisition and region-of-interest control circuitry that monitors video signals. The board also includes powerful trigger circuitry including four external triggers and RTSI bus triggers. Other features include internally generated or externally input CSYNC, HSYNC, VSYNC, and PCLK synchronization and clock signals.

**3**

<span id="page-26-1"></span><span id="page-26-0"></span>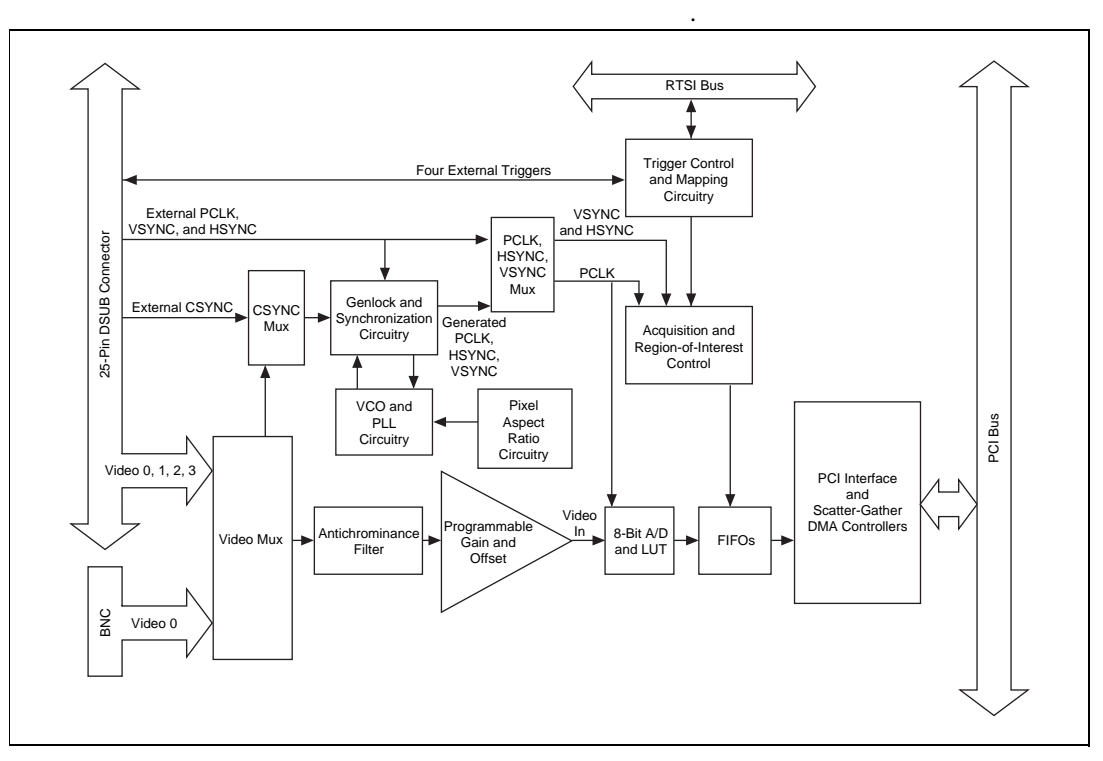

The block diagram in Figure 3-1 illustrates the key functional components of the 1408 device

**Figure 3-1.** 1408 Device Block Diagram

#### **Video Mux**

You can select any of the four AC-coupled video inputs through the video multiplexer circuitry.

#### **Antichrominance Filter**

The 1408 device includes an antichrominance filter that removes chrominance from a composite color video signal. You can use two software-selectable antichrominance filters: a 3.58 MHz notch filter to remove color information from an NTSC signal and a 4.43 MHz notch filter to remove color information from a PAL signal.

#### **Programmable Gain and Offset**

The 1408 device uses programmable gain and offset circuitry to optimize the input signal range.

#### <span id="page-27-0"></span>**8-Bit ADC and LUT**

An 8-bit flash ADC digitizes the image, which is passed to a 256-by-8 bit lookup table (LUT) RAM. You can configure the input LUT to implement simple imaging operations such as contrast enhancement, data inversion, gamma manipulation, or other nonlinear transfer functions.

#### **CSYNC Mux**

The composite synchronization (CSYNC) multiplexer lets the genlock and synchronization circuitry select the internally generated composite synchronization signal or the composite synchronization signal received from the I/O connector.

#### **Genlock and Synchronization Circuitry**

The genlock and synchronization circuitry receives the incoming video signal and generates a PCLK, HSYNC, and VSYNC signal for use by the acquisition and control circuitry. The synchronization circuitry interacts with the voltage-controlled oscillator (VCO) and phase-locked loop (PLL) circuitry, which generates and controls the PCLK.

#### **VCO and PLL Circuitry**

The VCO and PLL circuitry controls the internally generated PCLK signal frequency. The 1408 device can digitize an incoming video signal at rates of up to 16.4 MHz.

#### **Pixel Aspect Ratio Circuitry**

The pixel aspect ratio circuitry adjusts the ratio between the physical horizontal size and the vertical size of the region covered by the pixel. This value is used to figure the picture aspect ratio. For more information, see the *[Acquisition Window Contro](#page-30-0)l* section later in this chapter.

#### **PCLK, HSYNC, VSYNC Mux**

The acquisition control circuitry selects the clock and synchronization signals through the pixel clock (PCLK), horizontal synchronization (HSYNC), and vertical synchronization (VSYNC) multiplexer. The onboard genlock and synchronization circuitry can generate clock and synchronization signals or the signals can be received from the I/O connector.

#### <span id="page-28-0"></span>**RTSI Bus**

The seven trigger lines on the RTSI bus provide a flexible interconnection scheme between multiple 1408 devices as well as between any National Instruments DAQ devices and the 1408 device.

#### **Trigger Control and Mapping Circuitry**

The trigger control and mapping circuitry routes, monitors, and drives the external and RTSI bus trigger lines. You can configure each of these lines to start or stop acquisition on a rising or falling edge. In addition, you can drive each line asserted or unasserted, similar to a digital I/O line. You can also map onboard status values (HSYNC, VSYNC, ACQUISITION\_IN\_PROGRESS, and ACQUISITION\_DONE) to the lines.

#### **Acquisition and Region-of-Interest Control**

The acquisition and region-of-interest control circuitry monitors the incoming video signal and routes the active pixels to the FIFO buffers. The 1408 device can digitize an entire frame and perform pixel and line scaling and region-of-interest acquisition. Pixel and line scaling lets certain multiples (2, 4, or 8) of pixels and lines to be transferred to the PCI bus. In region-of-interest acquisition, you select an area in the acquisition window to transfer to the PCI bus.

#### **FIFO Buffer**

The 1408 device uses a 4 KB FIFO buffer for temporary storage of the image being transferred to the PCI system memory or display memory. The buffer stores six full video lines during image acquisition.

#### **Scatter-Gather DMA Controllers**

The PCI/PXI-1408 uses three independent onboard direct memory access (DMA) controllers. The DMA controllers transfer data between the onboard first-in first-out (FIFO) memory buffers and the PCI bus. Each of these controllers supports scatter-gather DMA, which allows the DMA controller to reconfigure on-the-fly. Thus, the 1408 device can perform continuous image transfers to either contiguous or fragmented memory buffers.

#### <span id="page-29-0"></span>**PCI Interface**

The 1408 device implements the PCI interface with a National Instruments custom application-specific integrated circuit (ASIC), the PCI MITE. The PCI interface can transfer data at a maximum rate of 132 Mbytes/s in master mode, which maximizes the available PCI bandwidth. 1408 devices can generate 8-, 16-, and 32-bit memory read and write cycles, both single and multiple. In slave mode, the 1408 device is a medium speed decoder that accepts both memory and configuration cycles. The interface logic ensures that the 1408 device meets the loading, driving, and timing requirements of the PCI specification.

#### **Board Configuration NVRAM**

The 1408 device contains onboard nonvolatile RAM (NVRAM) that configures all registers on power-up.

### **Video Acquisition**

The 1408 device can acquire video signals in a variety of modes and transfer the digitized fields or frames to PCI system memory.

#### **Start Conditions**

The 1408 device can start acquisition on a variety of conditions:

- Software control—The 1408 device supports software control of acquisition start and stop. In addition, you can configure the PCI/PXI-1408 to capture a fixed number of frames. Use this configuration to capture single frames or a sequence of frames.
- Trigger control—You can also start an acquisition by enabling external or RTSI bus trigger lines. Each of these 11 inputs can start video acquisition on a rising or falling edge. You can use all four external triggers and up to four RTSI bus triggers simultaneously.
- Delayed acquisition—You can use either software or triggers to start and stop acquisitions instantaneously or after capturing a desired number of frames or fields. Use this feature for posttrigger or trigger applications.
- Frame/field selection—With an interlaced camera and the PCI/PXI-1408 in frame mode, you can program the 1408 device to start acquisition on any odd field or any even field.

#### <span id="page-30-1"></span><span id="page-30-0"></span>**Acquisition Window Control**

You can configure numerous parameters on the 1408 device to control the video acquisition window. A brief description of each parameter follows:

- Horizontal sync—HSYNC is the synchronization pulse signal produced at the beginning of each video scan line that keeps a video monitor's horizontal scan rate in sequence with the transmission of each new line.
- Vertical sync—VSYNC is the synchronization pulse generated at the beginning of each video field that signals the video monitor when to start a new field.
- Pixel clock—PCLK times the sampling of pixels on a video line.
- Composite sync—CSYNC is the signal consisting of combined horizontal sync pulses and vertical sync pulses.
- Active pixel region—The active pixel region is the region of pixels actively being stored. The active pixel region is defined by a pixel start (relative to HSYNC) and a pixel count.
- Horizontal count—The horizontal count is the total number of pixels between two HSYNC signals. The horizontal count determines the frequency of the pixel clock.
- Active line region—The active line region is the region of lines actively being stored. The active line region is defined by a line start (relative to VSYNC) and a line count.
- Line count—The line count is the total number of horizontal lines in the picture.
- Video line—A video line consists of an HSYNC, back porch, active pixel region, and a front porch, as shown in Figure 3-2.

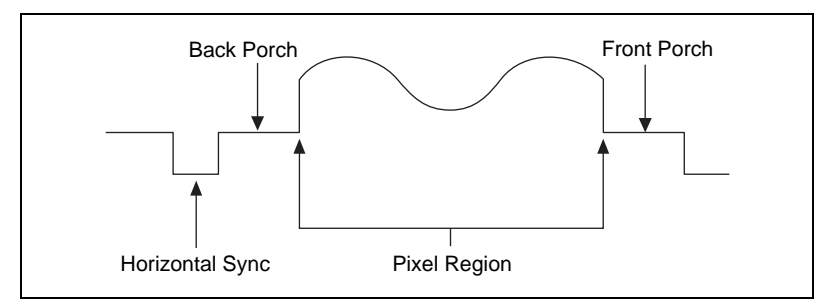

**Figure 3-2.** Video Line

- <span id="page-31-1"></span><span id="page-31-0"></span>• Picture aspect ratio—The picture aspect ratio is the ratio of the active pixel region to the active line region. For standard video signals like RS-170 or CCIR, the full-size picture aspect ratio normally is 4/3 (1.33).
- Pixel aspect ratio—The pixel aspect ratio is the ratio between the physical horizontal size and the vertical size of the region covered by the pixel. An acquired pixel should optimally be square, thus the optimal value is 1.0, but typically it falls between 0.95 and 1.05, depending on camera quality.
- Field—For an interlaced video signal, a field is half the number of horizontal lines needed to represent a frame, as shown in Figure 3-3. The first field of a frame contains all the odd-numbered lines. The second field contains all of the even-numbered lines.

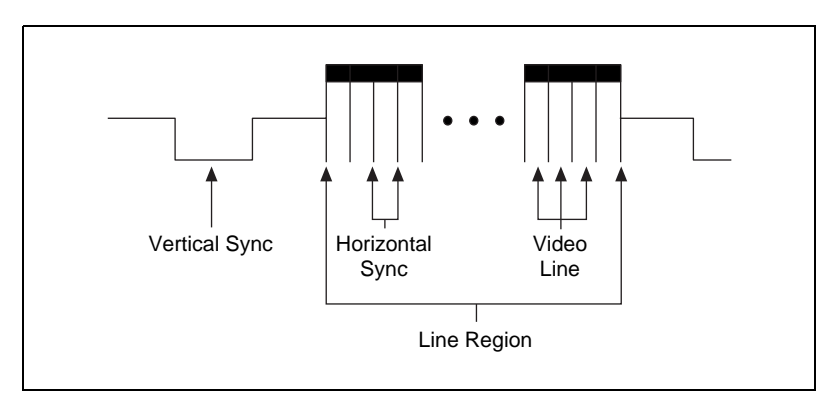

**Figure 3-3.** Video Field

Frame—A frame is a complete image. In interlaced formats, a frame is composed of two fields.

#### **Programming Video Parameters**

You can program all of these video parameters on the 1408 device:

• Programmable pixel and line count—When generating an internal PCLK, the 1408 device uses a programmable clock generator with an advanced VCO circuit. This circuitry generates a PCLK frequency from 11 to 16.5 MHz, depending on the horizontal count. The standard sampling rate for RS-170/NTSC video signals is 12.3 MHz, and the standard sampling rate for CCIR/PAL is 14.75 MHz. To correct for external pixel aspect ratio errors of up to  $\pm 9\%$ , the VCO covers the range from approximately 11.0 to 16.5 MHz.

The 1408 device also includes a programmable line count, which you use to switch between RS-170/NTSC (525 lines) and CCIR/PAL (625 lines). In addition, the 1408 device supports any line count up to 1,024 lines for nonstandard video inputs.

#### <span id="page-32-0"></span>**Note** *You can have up to 2,048 lines in interlaced mode by combining fields.*

- Acquisition window—After setting the pixel and line count, you must program the active pixel region and active line region. The active pixel region selects the starting pixel and number of pixels to be acquired relative to the HSYNC signal. The active line region selects the starting line and number of lines to be acquired relative to the VSYNC signal.
- Region of interest—The 1408 device uses a second level of active pixel and active line regions for selecting a region of interest. When you disable the region-of-interest circuitry, the board stores the entire acquisition window in system memory. However, when you enable the region-of-interest circuitry, the board transfers only a selected subset of the digitized frame to system memory.
- Scaling down—The scaling-down circuitry also controls the active acquisition region. The 1408 device can scale down a frame by reducing pixel, lines, or both. For active pixel selection, the PCI/PXI-1408 can select every pixel, every other pixel, every fourth pixel, or every eighth pixel. For active line selection, the 1408 device can select every line, every odd line, or multiples of odd lines, for example, every other odd line or every fourth odd line. You can use the scaling-down circuitry in conjunction with the region-of-interest circuitry.
- Interlaced video—The 1408 device supports both interlaced and noninterlaced video signals. In interlaced mode, the 1408 device combines the odd and even field into one contiguous frame for analysis. In noninterlaced mode, each field is treated as an independent frame.

#### **Acquisition Modes**

The 1408 device supports three video acquisition modes:

Standard mode—In standard mode, the 1408 device receives an incoming composite video signal from the external BNC or DSUB connector and generates CSYNC, HSYNC, VSYNC, and PCLK signals. The generated CSYNC signal is output on the DSUB connector for use by other image acquisition boards or to synchronize multiple cameras.

- CSYNC external mode—In CSYNC external mode, the 1408 device receives an incoming video signal (composite or luminance) and an external CSYNC from an external connector. The 1408 device takes the incoming video signal and CSYNC and generates HSYNC, VSYNC, and PCLK signals.
- External lock mode—You can use this mode to synchronize to a camera or any nonstandard video signal. In this mode, the PCI/PXI-1408 receives HSYNC, VSYNC, and PCLK signals for A/D sampling directly from the external connector.

**Note** *If you are using an interlaced camera in external lock mode, connect a FIELD signal to the external connector. See Chapt[er](#page-34-0) 4, [Signal Connectio](#page-34-0)ns, for more information.*

## <span id="page-34-1"></span><span id="page-34-0"></span>**Signal Connections**

This chapter describes cable connections for the PCI-1408 and PXI-1408 devices.

### **BNC Connector**

The BNC external connector supplies an immediate connection to the 1408 device VIDEO0 input. Use the 2 m BNC cable shipped with the PCI/PXI-1408 to connect a camera to VIDEO0. You cannot use this connection with VIDEO0 on the 25-pin DSUB I/O connector. You can configure the BNC connector only for RSE mode.

**Note** *Jumper W1 must be installed when using BNC input.* 

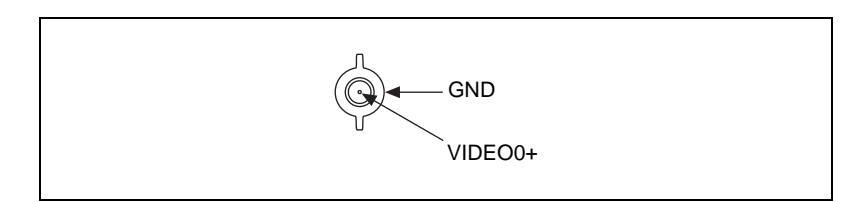

**Figure 4-1.** BNC Connector Pin Assignment

### **I/O Connector**

The 25-pin DSUB connector connects to all video signals (VIDEO0, VIDEO1, VIDEO2, and VIDEO3), the external digital I/O lines and triggers, and external signals. To access these connections, you can build your own custom cable or use one of the optional cables from National Instruments. Figur[e 4-2](#page-35-0) shows the pinout of the 25-pin DSUB connector.

**Note** *Do not use the VIDEO0 connection on the 25-pin DSUB connector with the BNC connection.*

**4**

<span id="page-35-1"></span><span id="page-35-0"></span>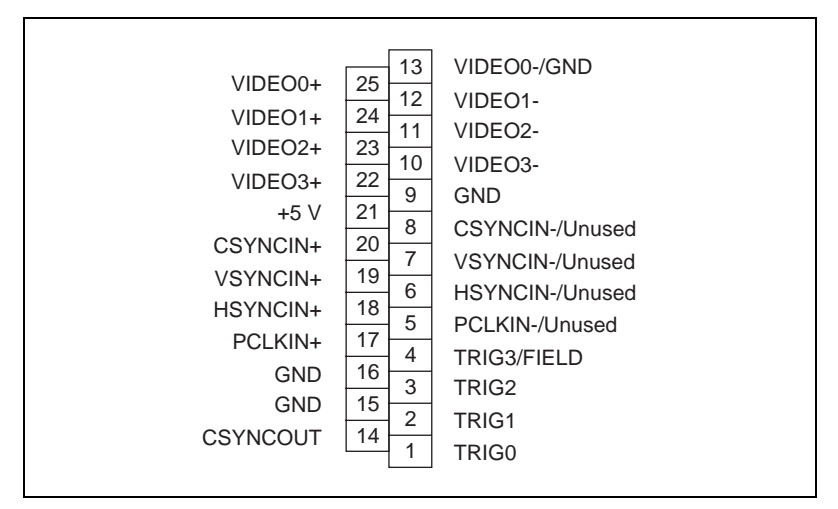

**Figure 4-2.** I/O Connector Pin Assignments

#### **I/O Connector Signal Connection Descriptions**

Table 4-1 describes each signal connection on the 25-pin DSUB connector.

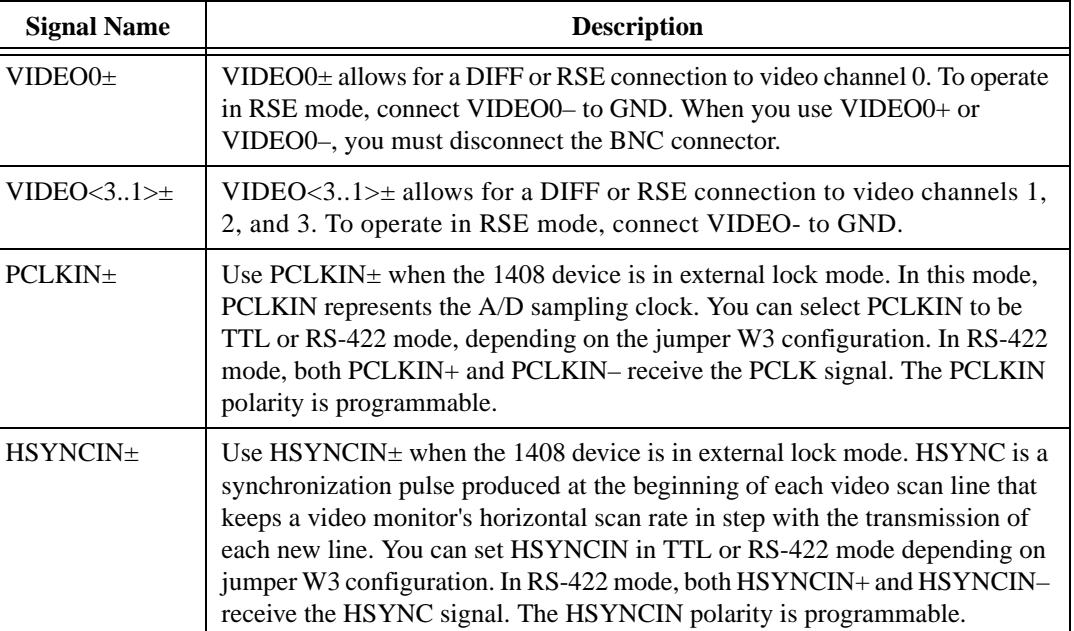

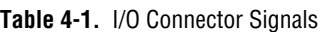

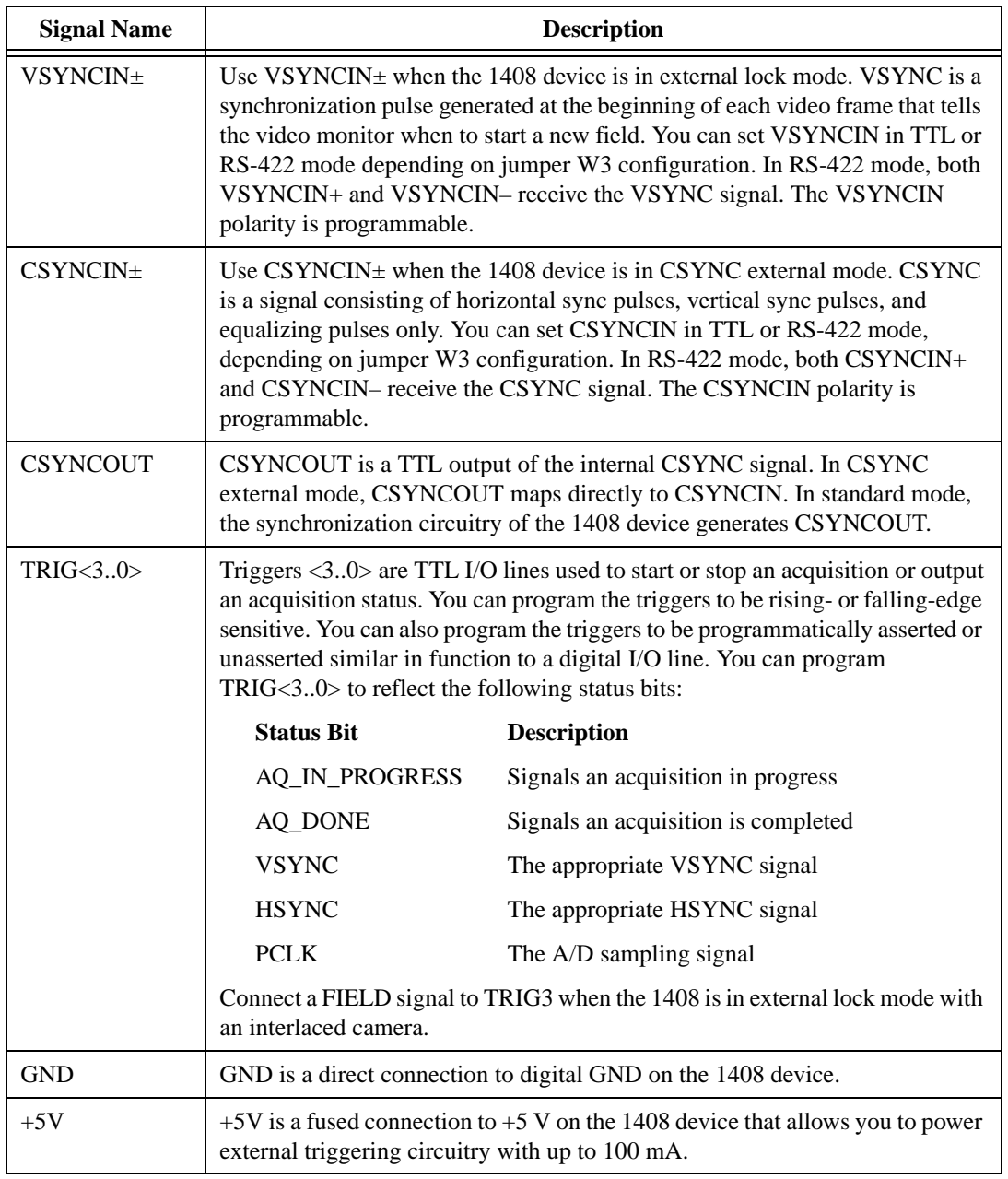

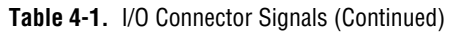

## <span id="page-37-0"></span>**Specifications**

This appendix lists the specifications of the PCI-1408 and PXI-1408 devices. These specifications are typical at 25° C, unless otherwise stated.

#### **Formats Supported**

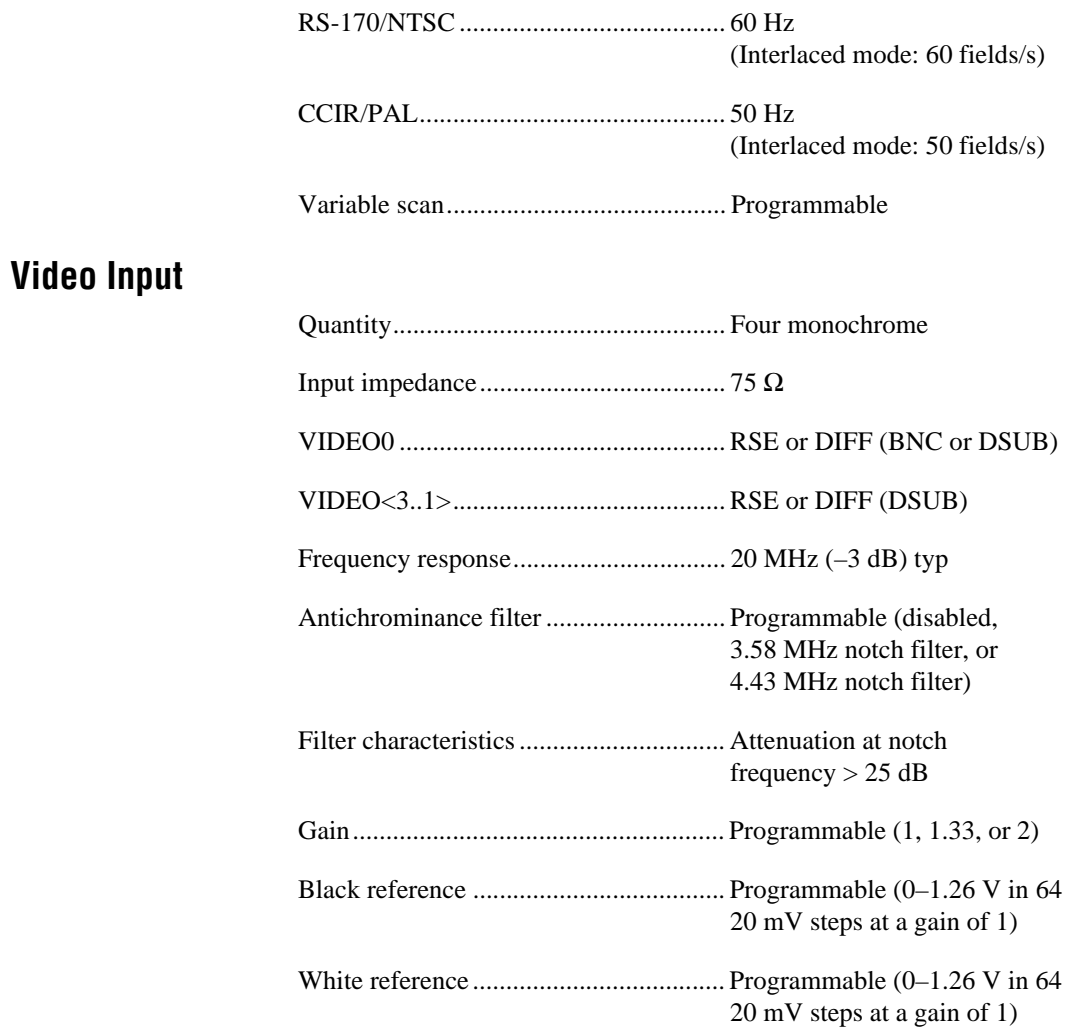

**A**

#### **A/D Conversion**

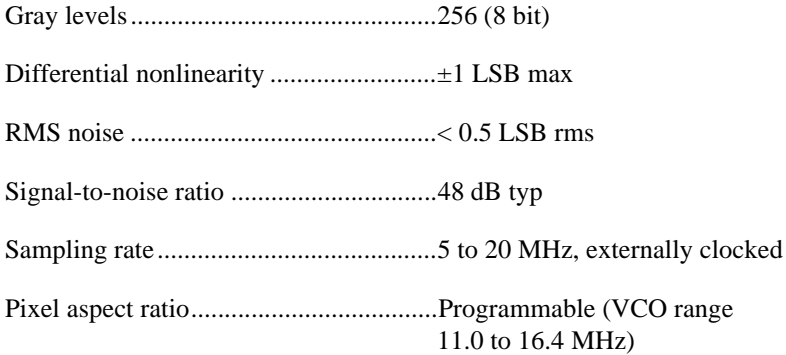

#### **External Connections**

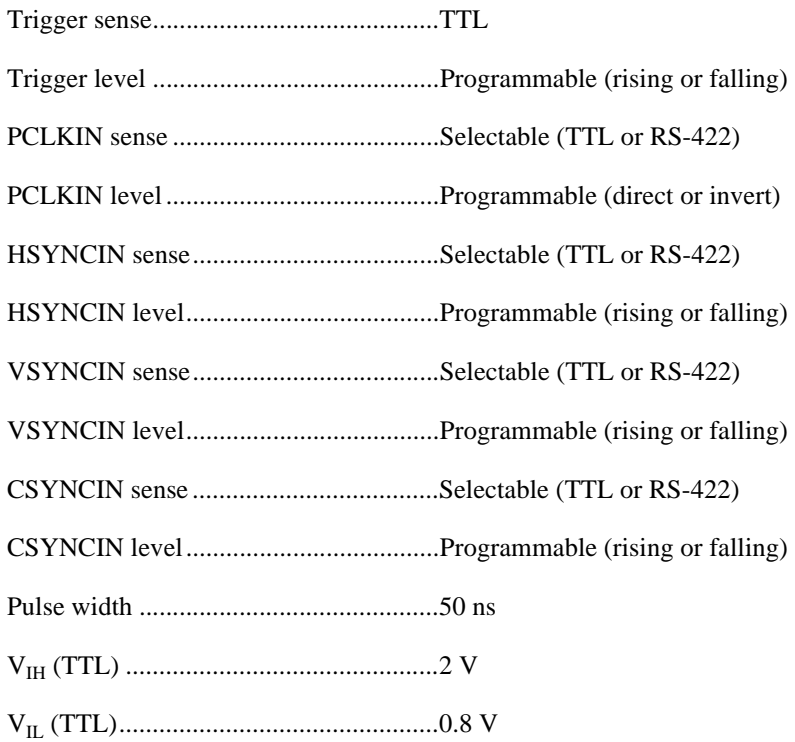

#### **Internal Pixel Clock**

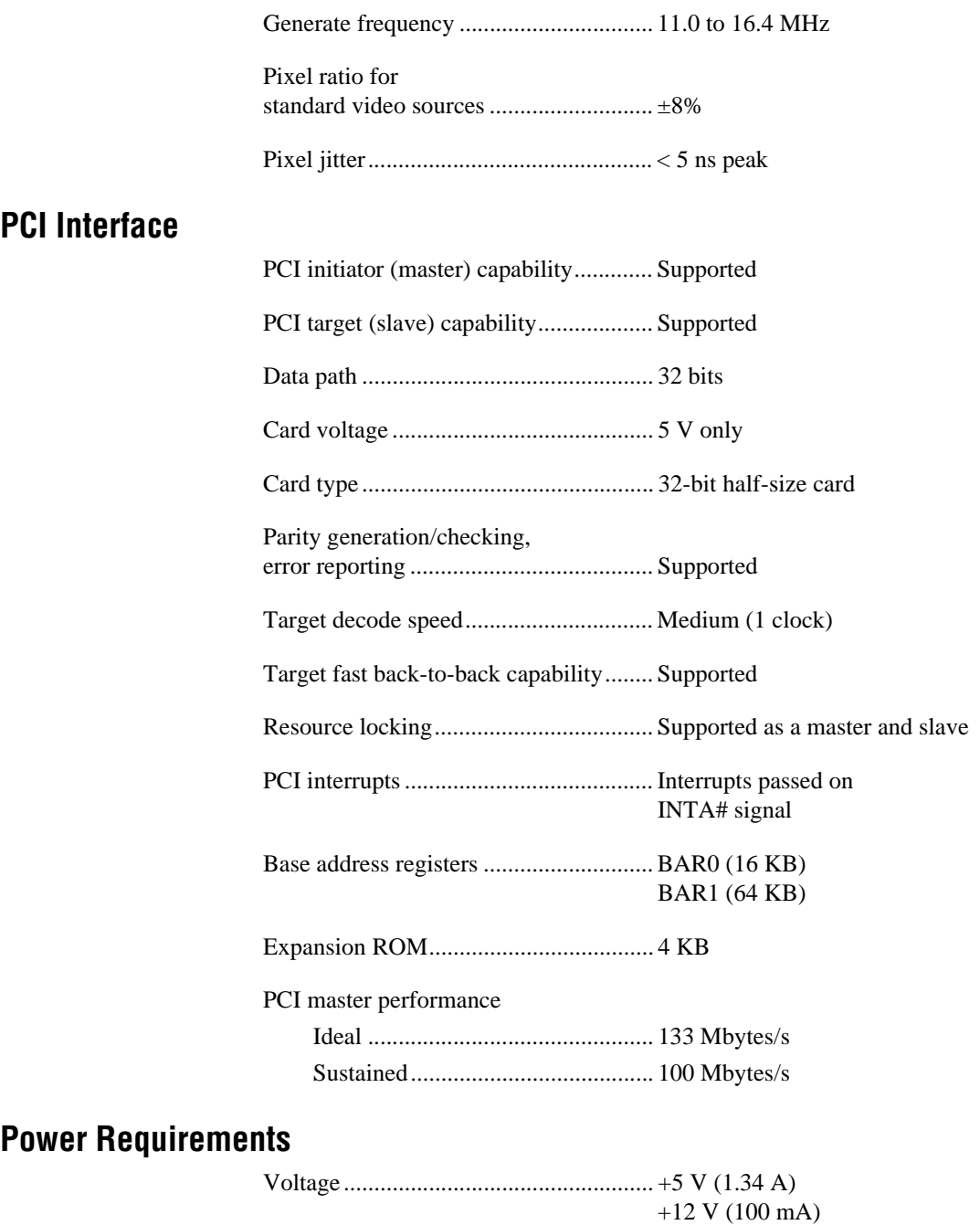

–12 V (50 mA)

#### **Physical**

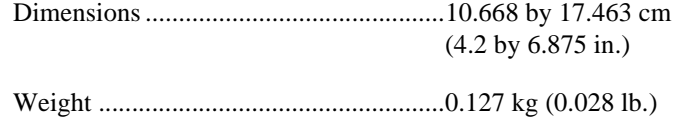

#### **Environment**

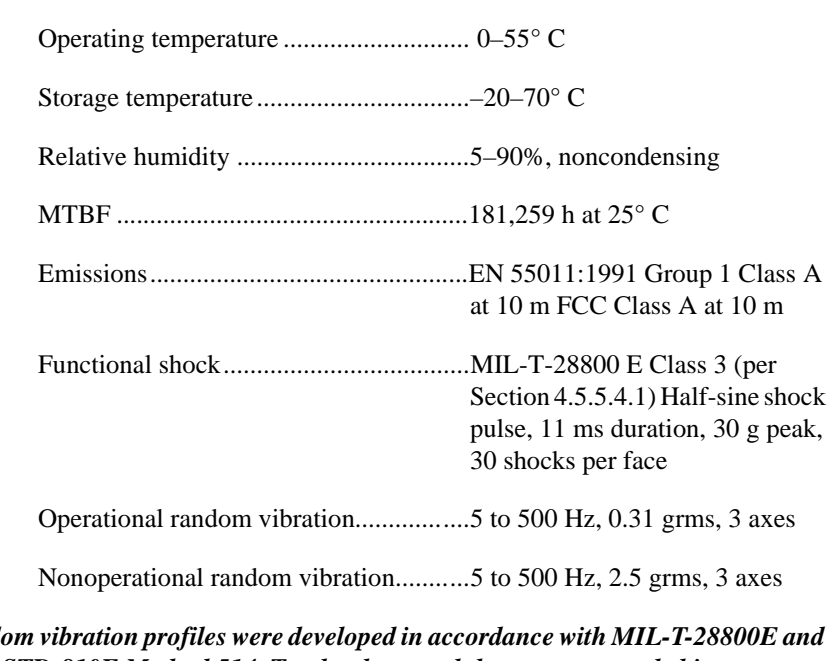

**Note** *Random vibration profiles were developed in accordance with MIL-T-28800E and MIL-STD-810E Method 514. Test levels exceed those recommended in MIL-STD-810E for Category 1 (Basic Transportation, Figures 514.4-1 through 514.4-3).*

## <span id="page-41-1"></span><span id="page-41-0"></span>**Custom Cables**

This appendix lists specifications for building custom cables for your 1408 device.

### **Cable Specification**

National Instruments offers cables and accessories for you to connect to video sources, trigger sources, or synchronization sources. However, if you want to develop your own cables, the following guidelines must be met:

- For the video inputs, use a 75  $\Omega$  shielded coaxial cable.
- For the digital triggers and synchronization signals, twisted pairs for each signal yield the best result.
- For the 25-pin DSUB connector, use AMP part number 747912-2 or equivalent.

For information on connector pin assignments, see the *[I/O Connect](#page-34-0)or* section in Chapte[r 4](#page-34-0), *[Signal Connection](#page-34-0)s*.

Connector specifications include:

- Video and sync signals  $\frac{75 \Omega}{2}$  impedance
- Trigger signals TTL
- 

Type 75  $\Omega$  BNC or 25-pin DSUB receptacle (as shown in Figure B-1)

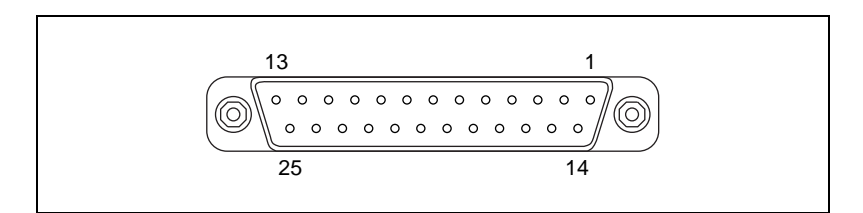

**Figure B-1.** 25-Pin DSUB Receptacle

**B**

## <span id="page-42-0"></span>**Customer Communication**

For your convenience, this appendix contains forms to help you gather the information necessary to help us solve your technical problems and a form you can use to comment on the product documentation. When you contact us, we need the information on the Technical Support Form and the configuration form, if your manual contains one, about your system configuration to answer your questions as quickly as possible.

National Instruments has technical assistance through electronic, fax, and telephone systems to quickly provide the information you need. Our electronic services include a bulletin board service, an FTP site, a fax-on-demand system, and e-mail support. If you have a hardware or software problem, first try the electronic support systems. If the information available on these systems does not answer your questions, we offer fax and telephone support through our technical support centers, which are staffed by applications engineers.

#### **Electronic Services**

#### **Bulletin Board Support**

National Instruments has BBS and FTP sites dedicated for 24-hour support with a collection of files and documents to answer most common customer questions. From these sites, you can also download the latest instrument drivers, updates, and example programs. For recorded instructions on how to use the bulletin board and FTP services and for BBS automated information, call 512 795 6990. You can access these services at:

United States: 512 794 5422 Up to 14,400 baud, 8 data bits, 1 stop bit, no parity United Kingdom: 01635 551422 Up to 9,600 baud, 8 data bits, 1 stop bit, no parity France: 01 48 65 15 59 Up to 9,600 baud, 8 data bits, 1 stop bit, no parity

#### **FTP Support**

To access our FTP site, log on to our Internet host, ftp.natinst.com, as anonymous and use your Internet address, such as joesmith@anywhere.com, as your password. The support files and documents are located in the /support directories.

**C**

#### **Fax-on-Demand Support**

Fax-on-Demand is a 24-hour information retrieval system containing a library of documents on a wide range of technical information. You can access Fax-on-Demand from a touch-tone telephone at 512 418 1111.

#### **E-Mail Support (Currently USA Only)**

You can submit technical support questions to the applications engineering team through e-mail at the Internet address listed below. Remember to include your name, address, and phone number so we can contact you with solutions and suggestions.

support@natinst.com

#### **Telephone and Fax Support**

National Instruments has branch offices all over the world. Use the list below to find the technical support number for your country. If there is no National Instruments office in your country, contact the source from which you purchased your software to obtain support.

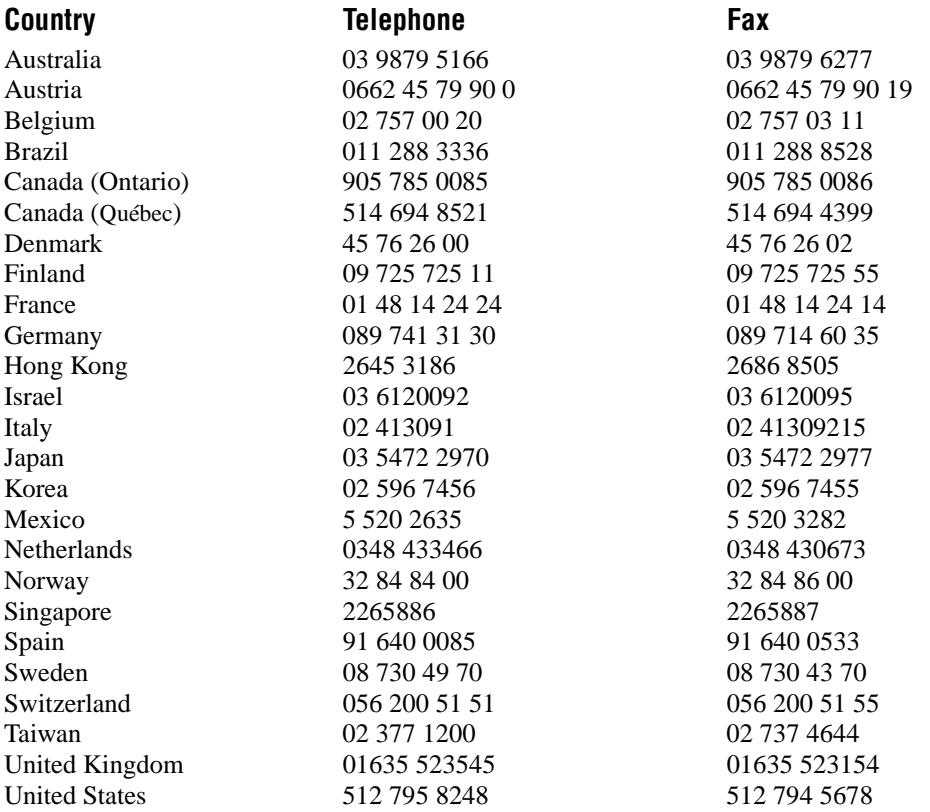

## **Technical Support Form**

Photocopy this form and update it each time you make changes to your software or hardware, and use the completed copy of this form as a reference for your current configuration. Completing this form accurately before contacting National Instruments for technical support helps our applications engineers answer your questions more efficiently.

If you are using any National Instruments hardware or software products related to this problem, include the configuration forms from their user manuals. Include additional pages if necessary.

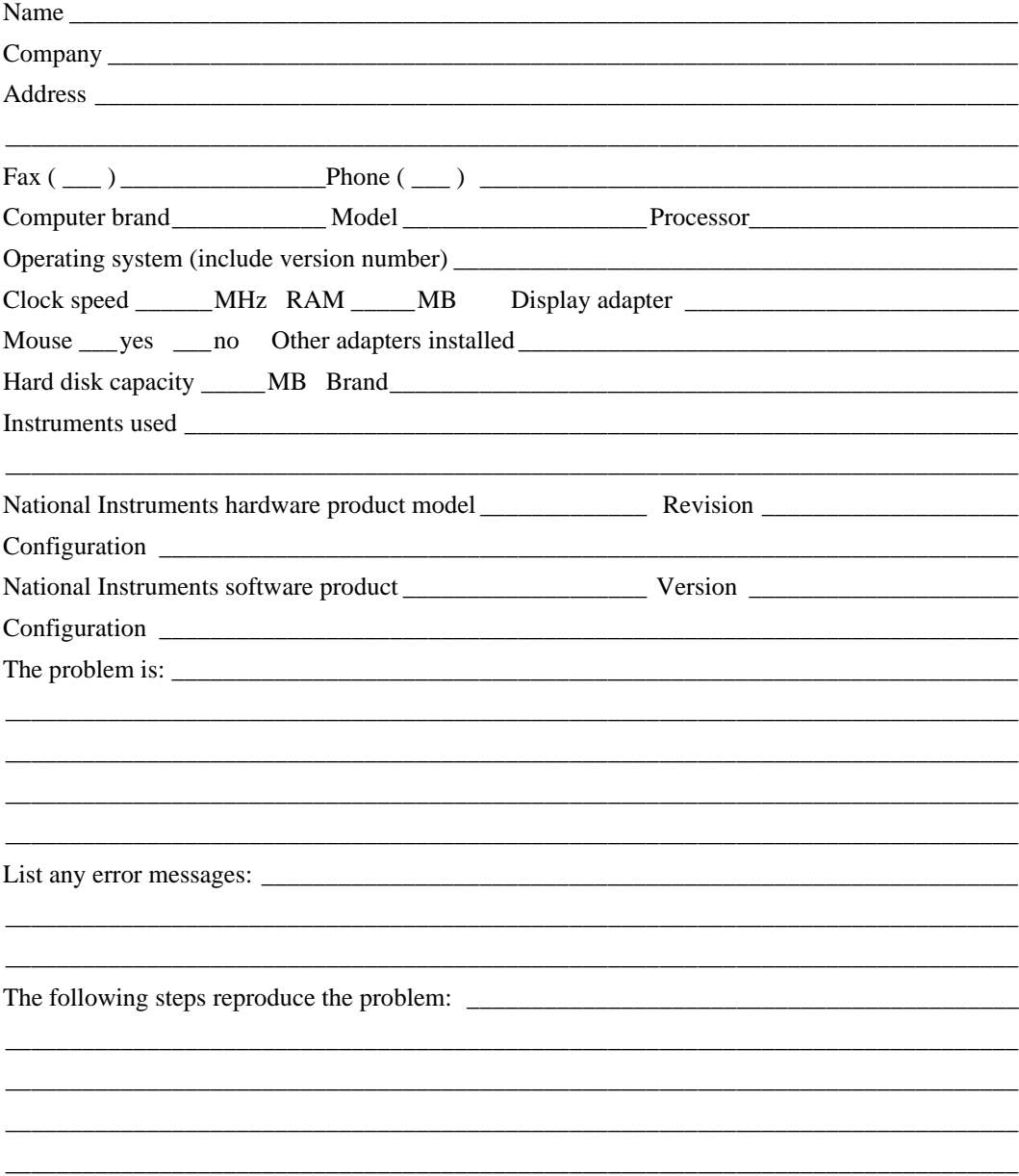

## **IMAQ Hardware and Software Configuration Form**

Record the settings and revisions of your hardware and software on the line to the right of each item. Complete a new copy of this form each time you revise your software or hardware configuration, and use this form as a reference for your current configuration. Completing this form accurately before contacting National Instruments for technical support helps our applications engineers answer your questions more efficiently.

#### **National Instruments Products**

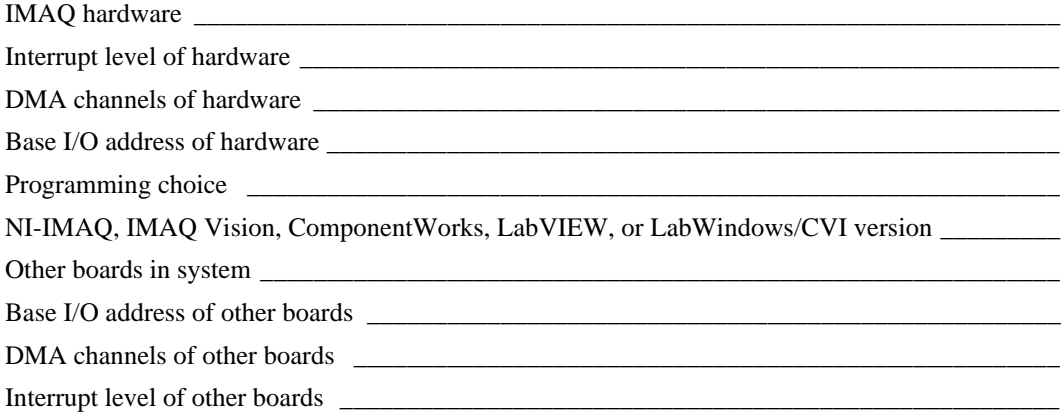

#### **Other Products**

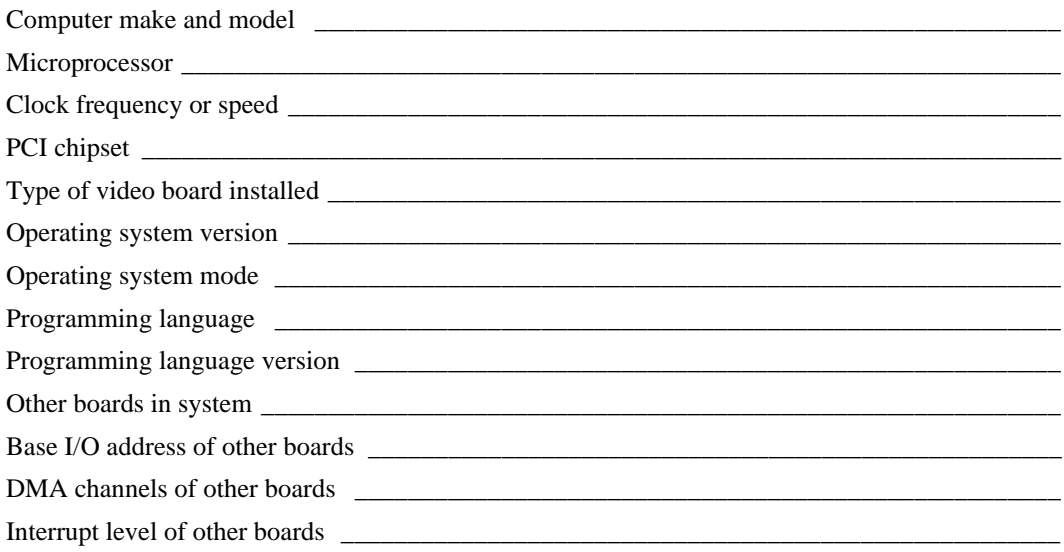

## **Documentation Comment Form**

National Instruments encourages you to comment on the documentation supplied with our products. This information helps us provide quality products to meet your needs.

Title: **IMAQ PCI/PXI-1408 User Manual** 

**Edition Date:** June 1998

**Part Number:** 321325C-01

Please comment on the completeness, clarity, and organization of the manual.

If you find errors in the manual, please record the page numbers and describe the errors.

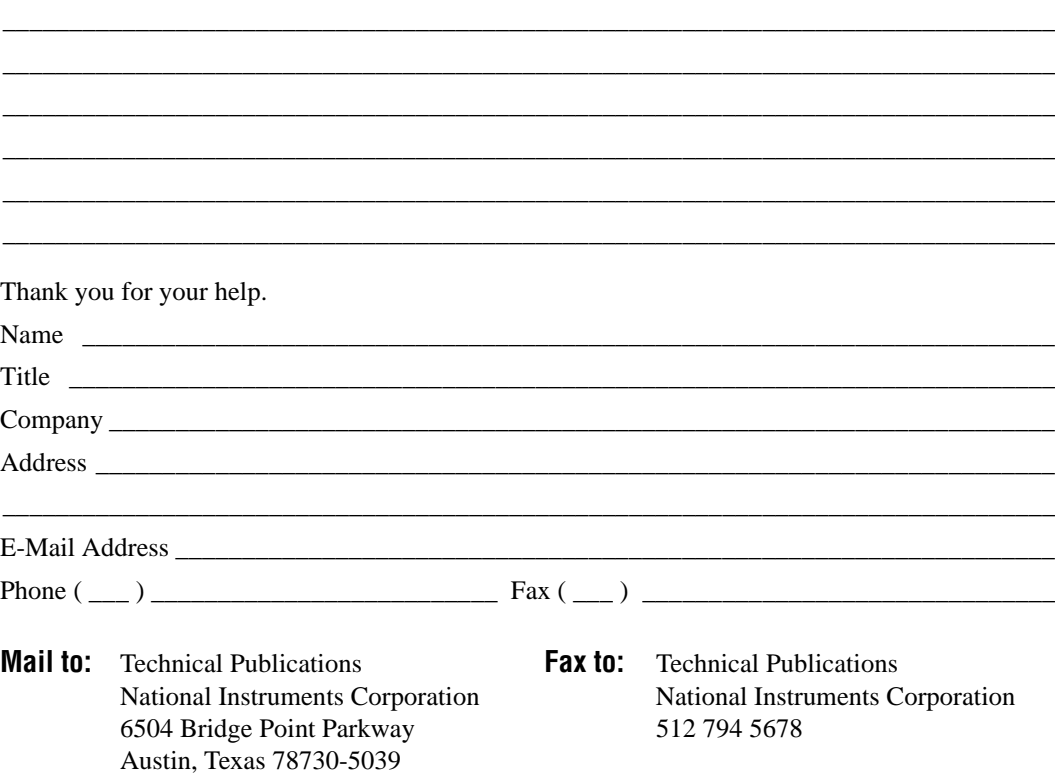

<span id="page-47-0"></span>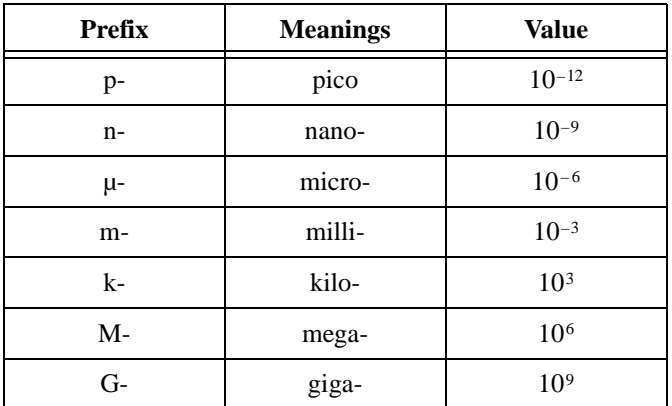

#### **Numbers/Symbols**

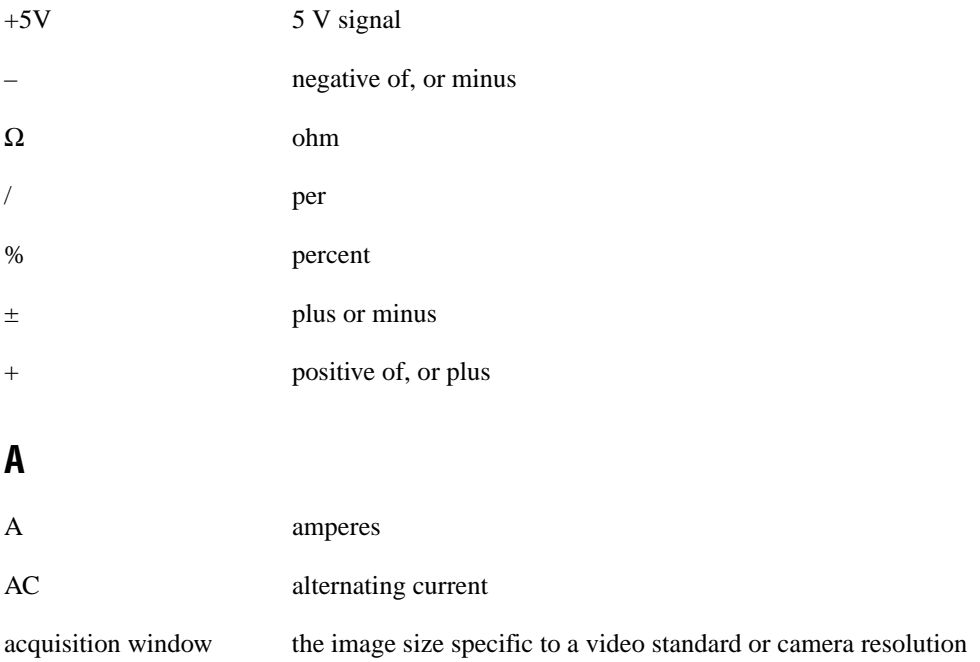

#### **Glossary**

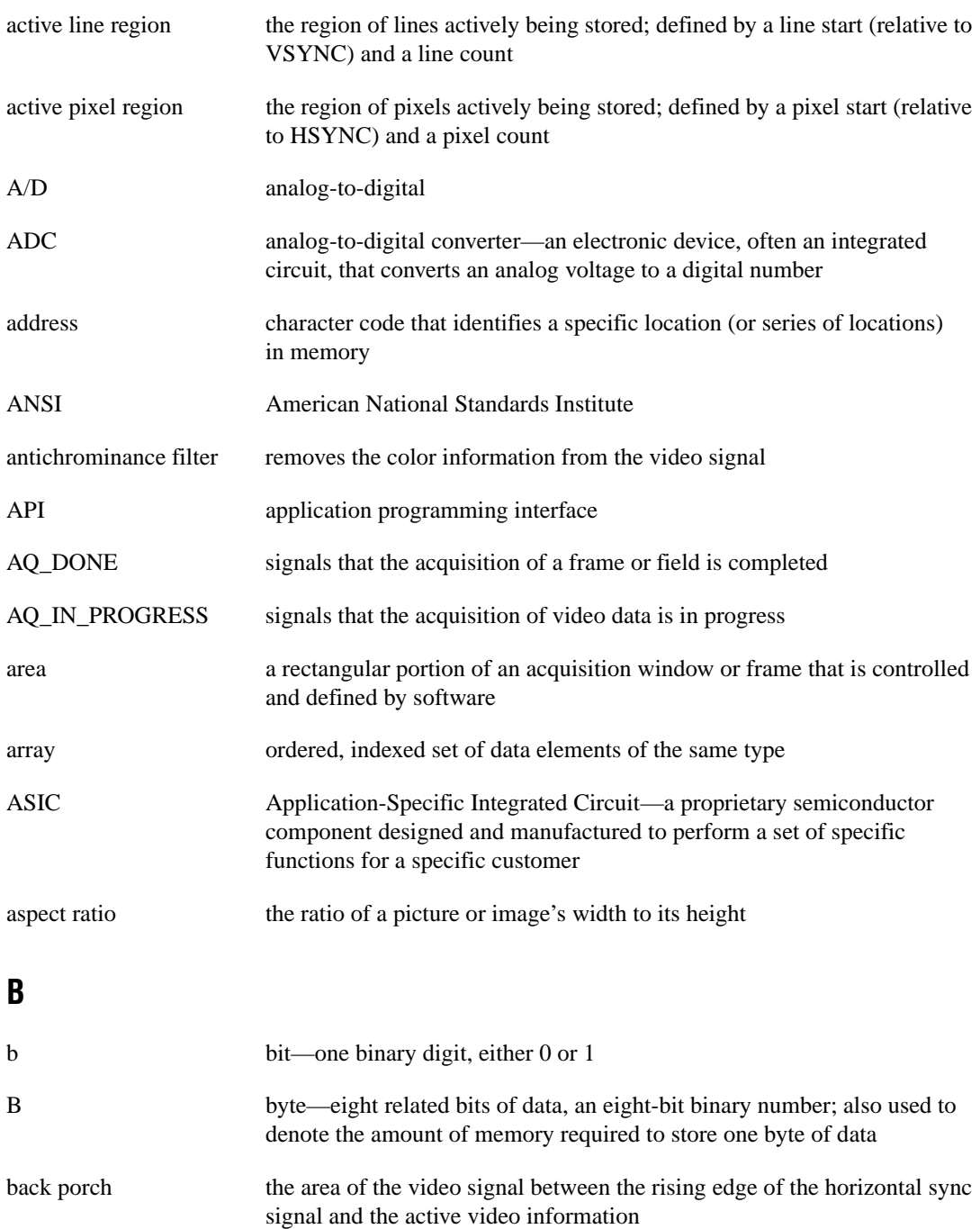

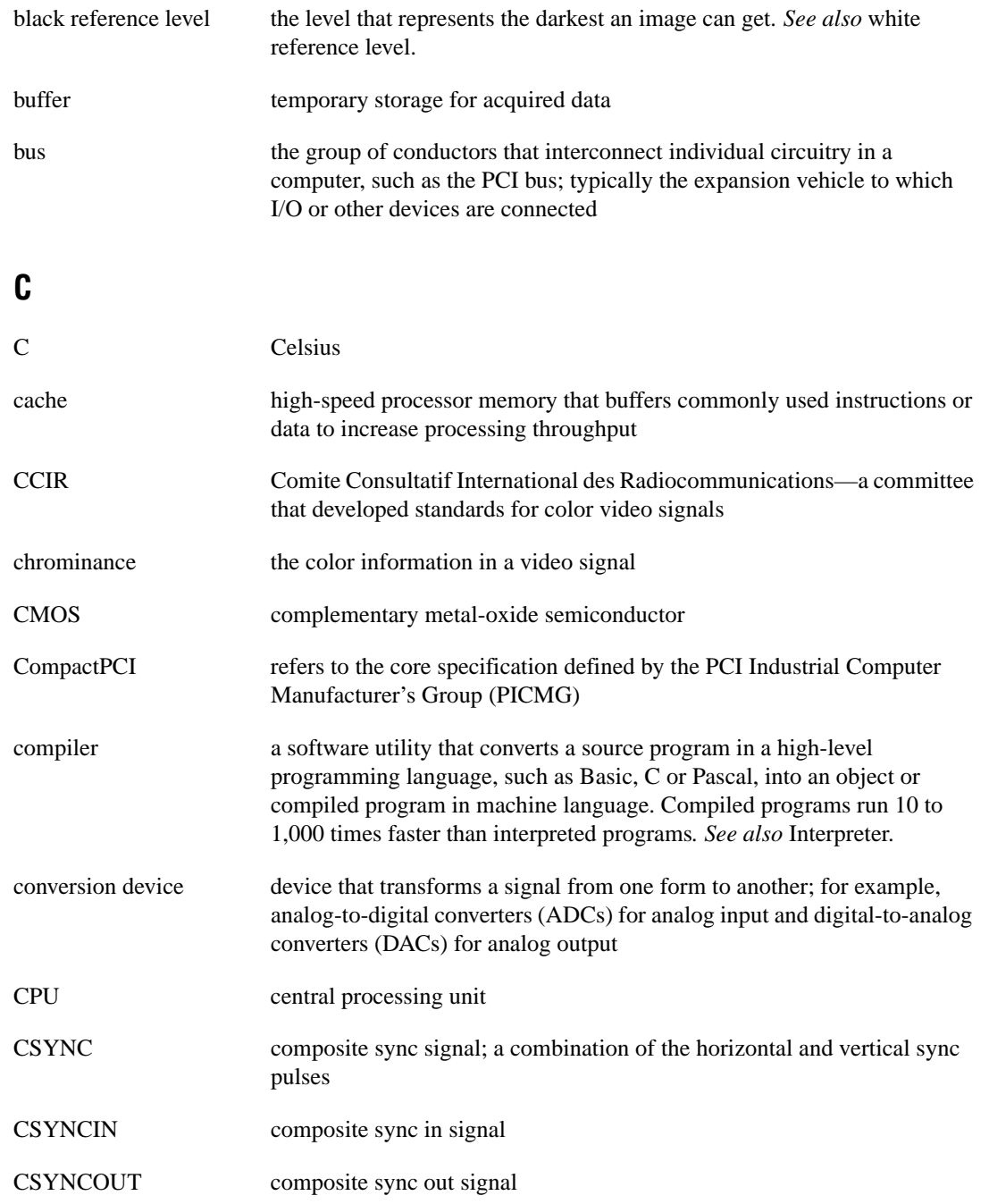

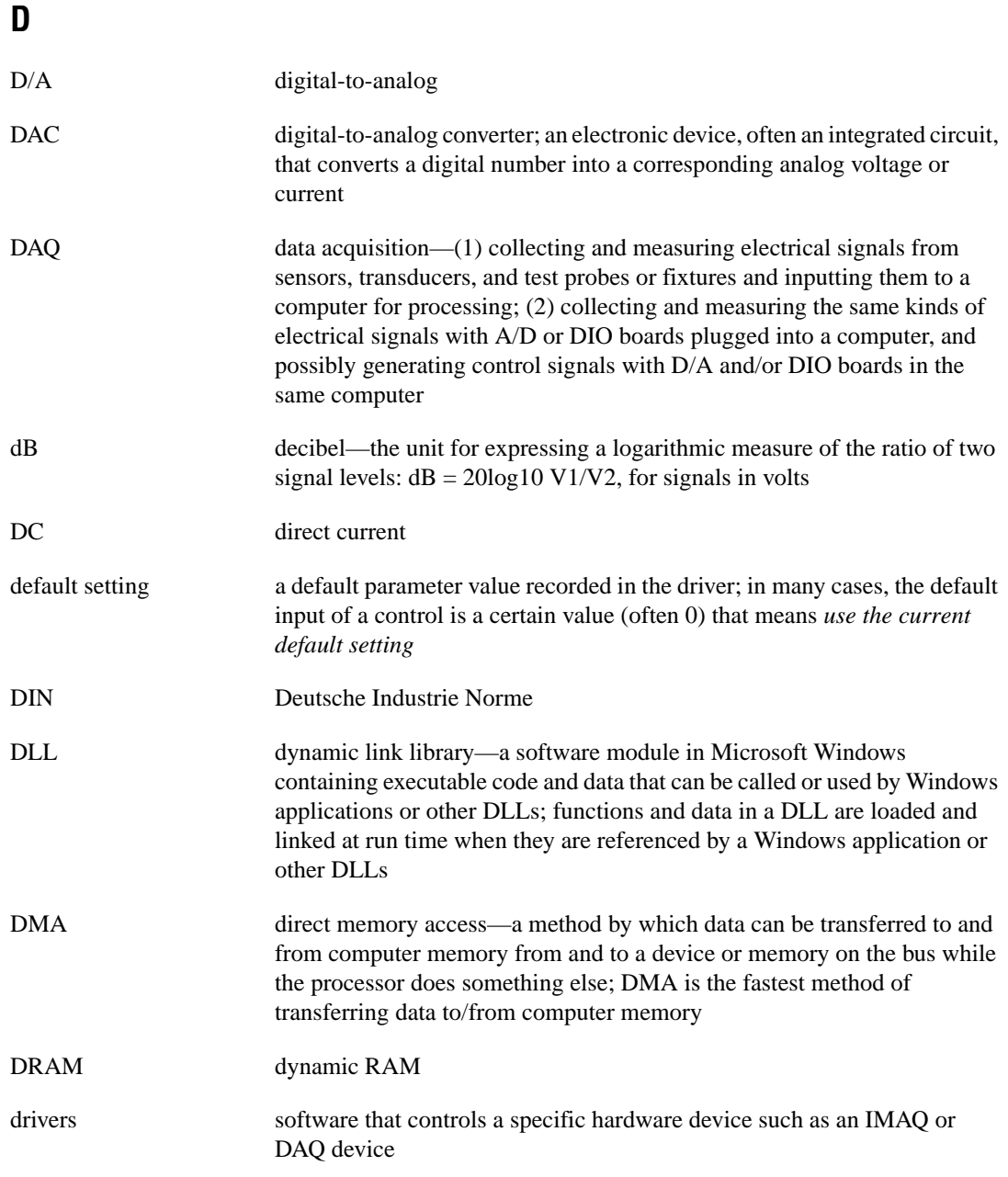

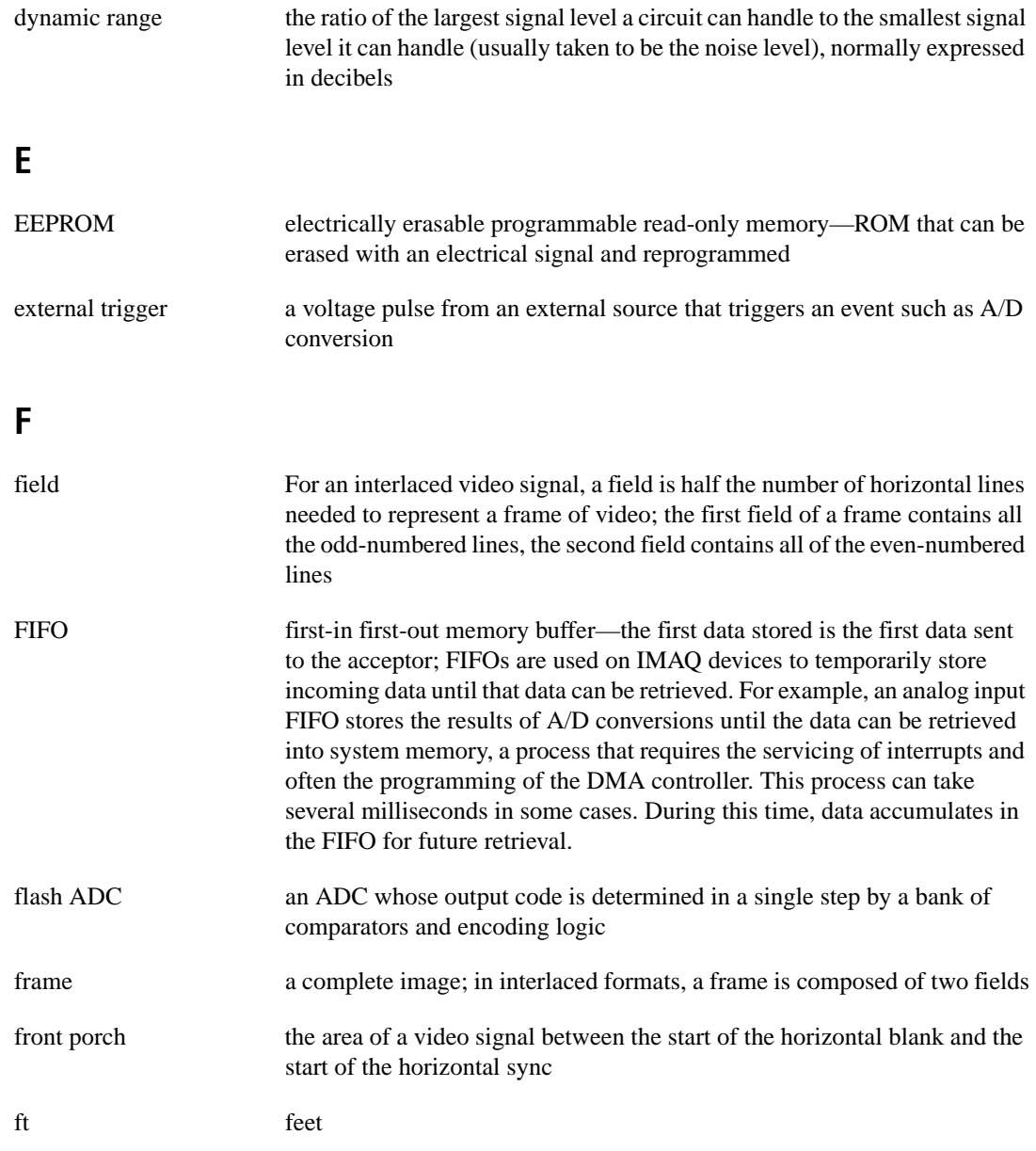

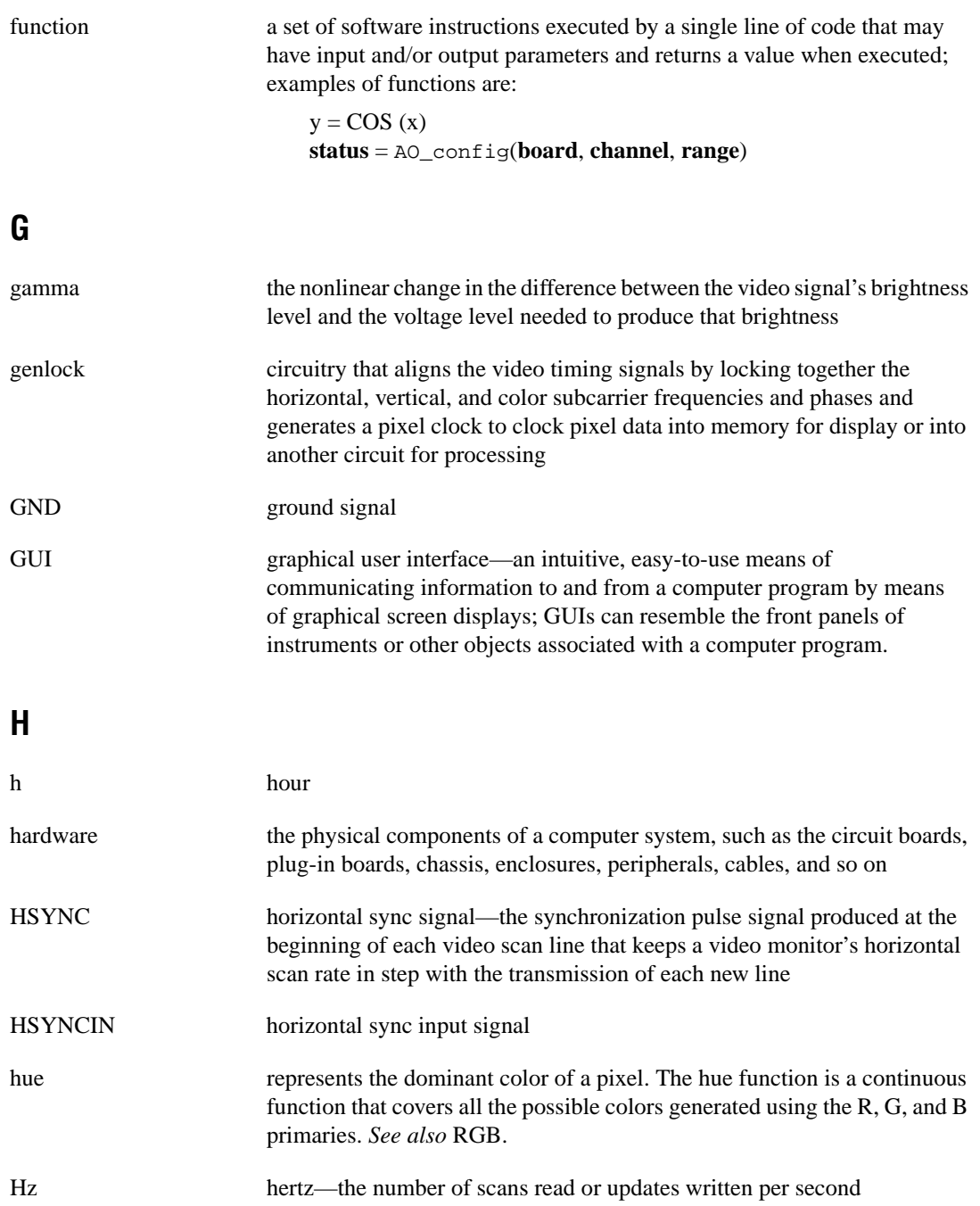

## **I**

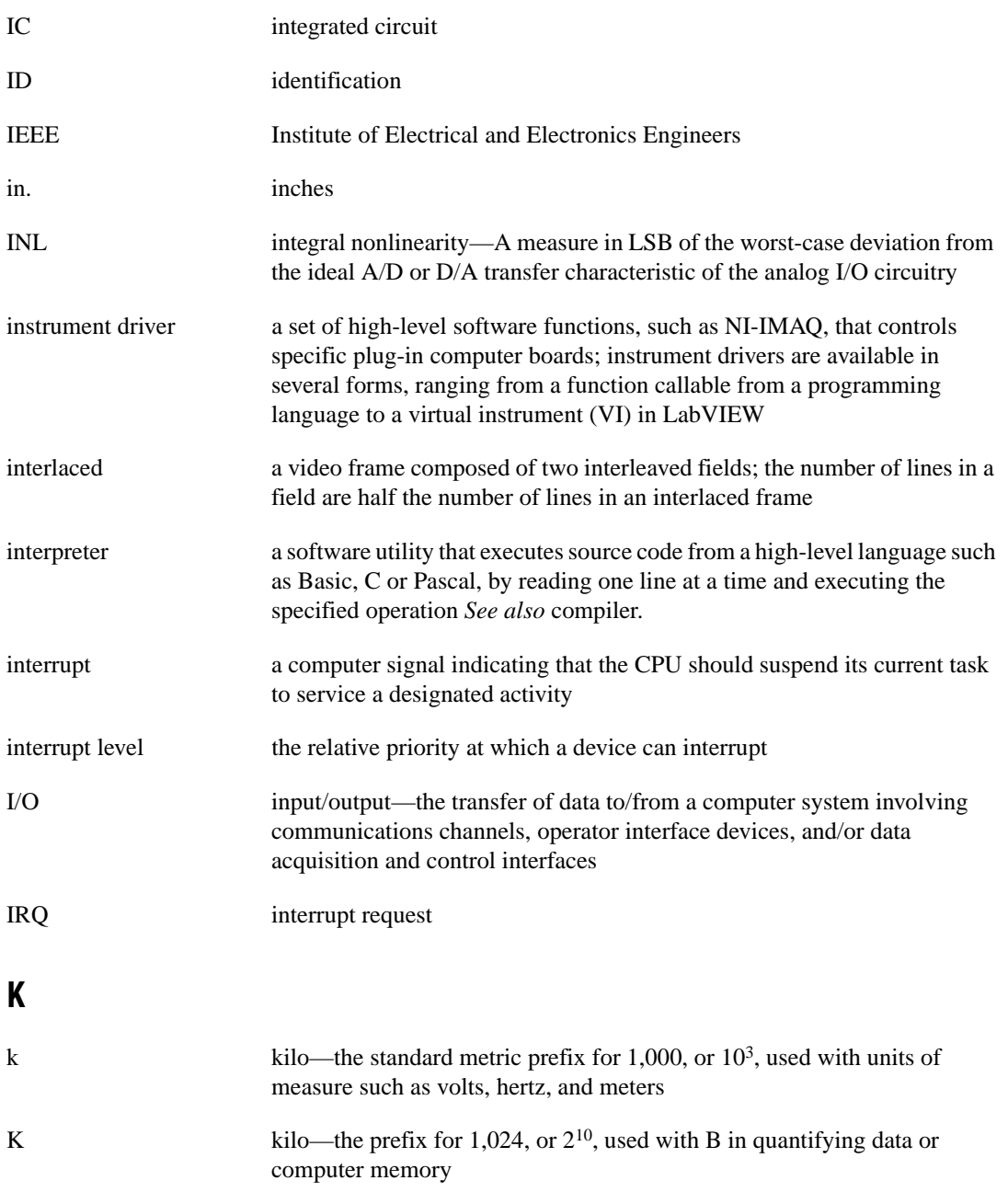

```
Glossary
```
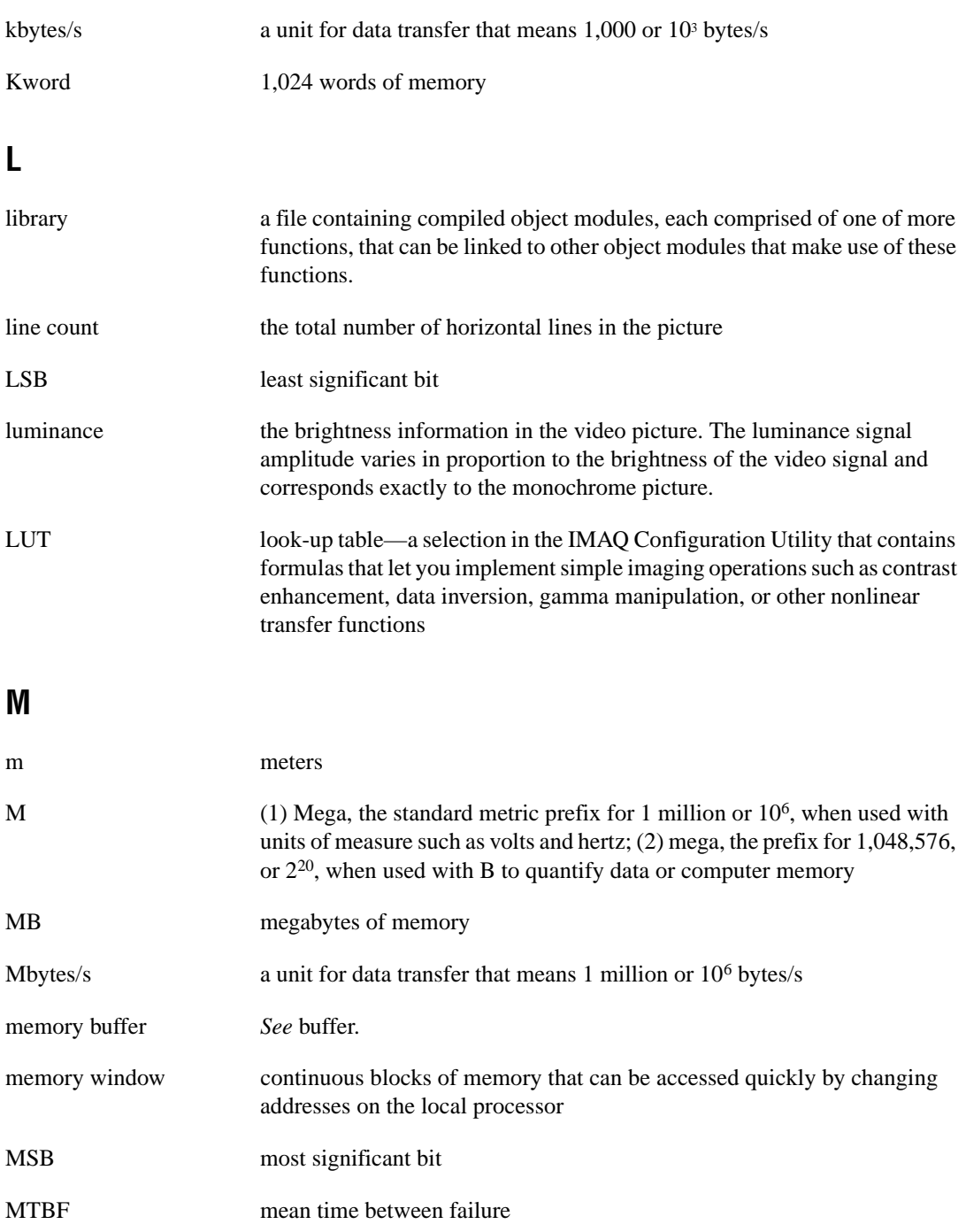

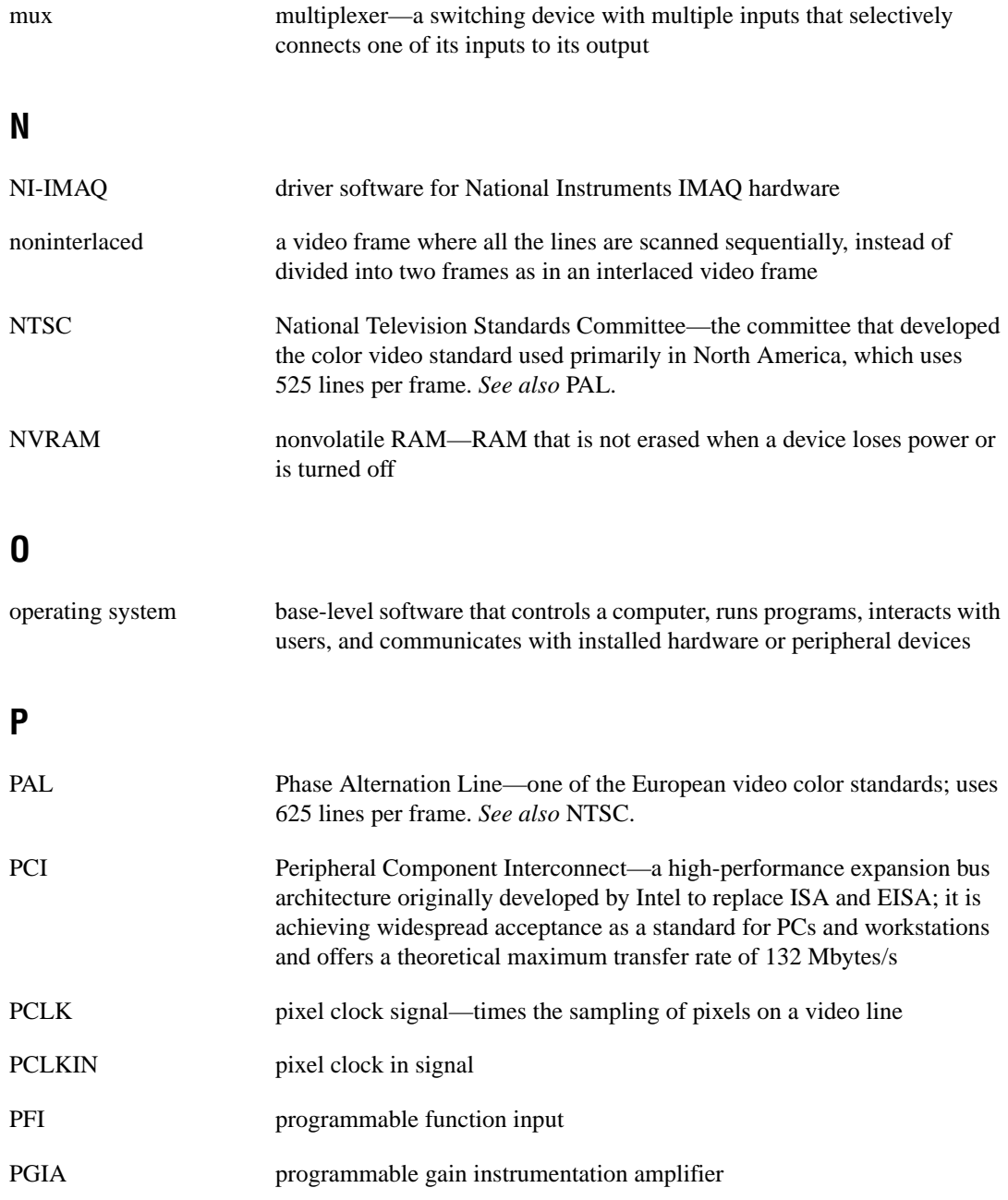

#### **Glossary**

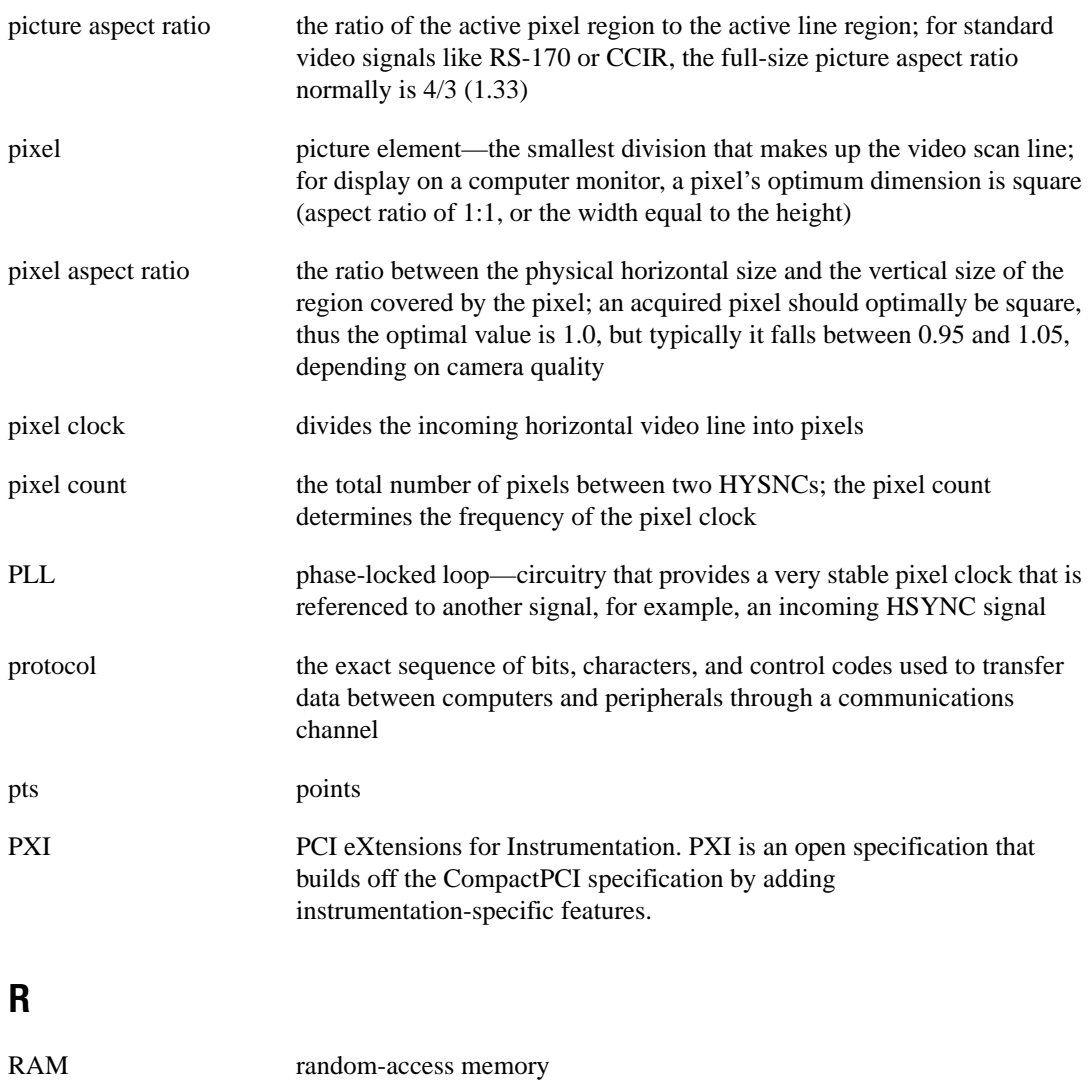

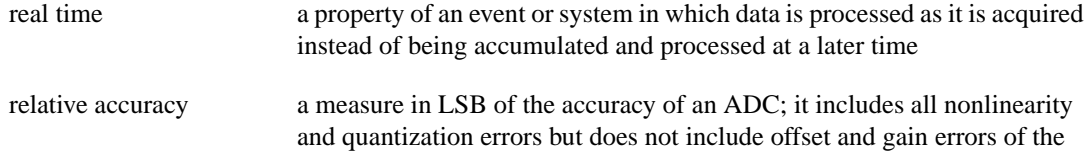

circuitry feeding the ADC

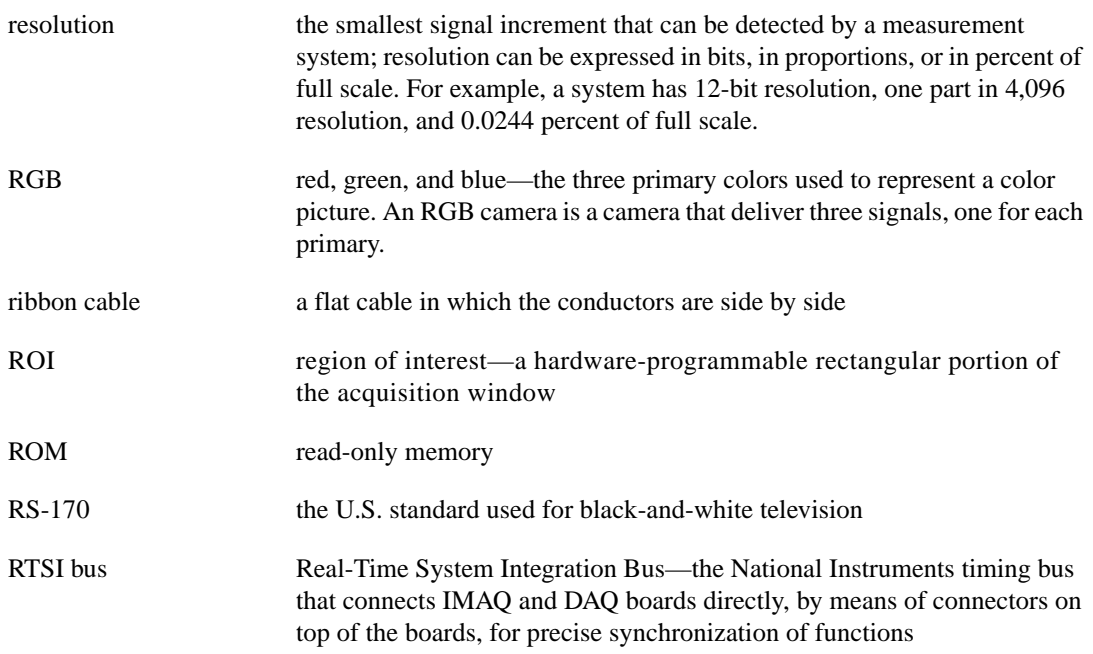

#### **S**

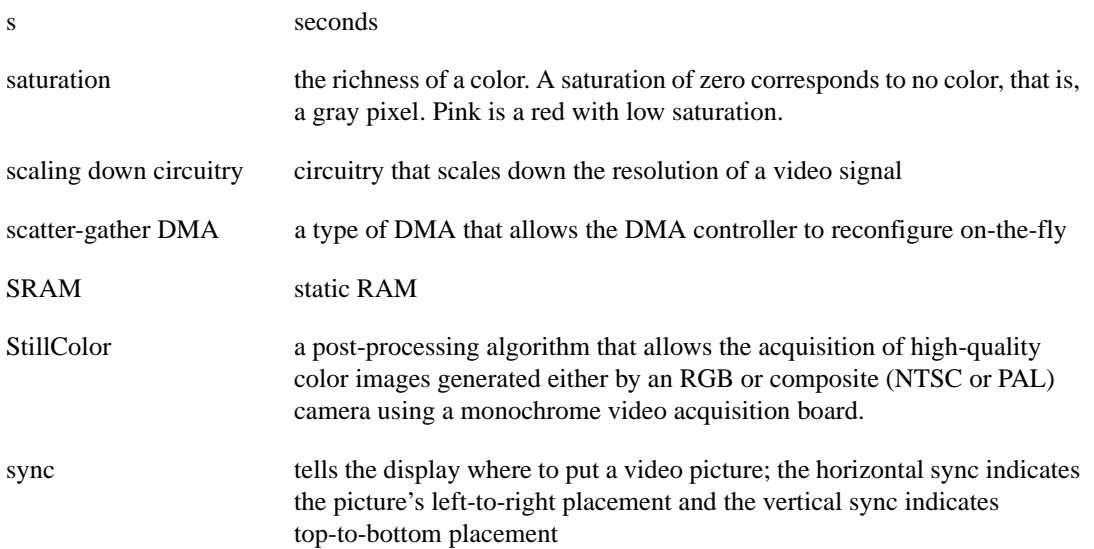

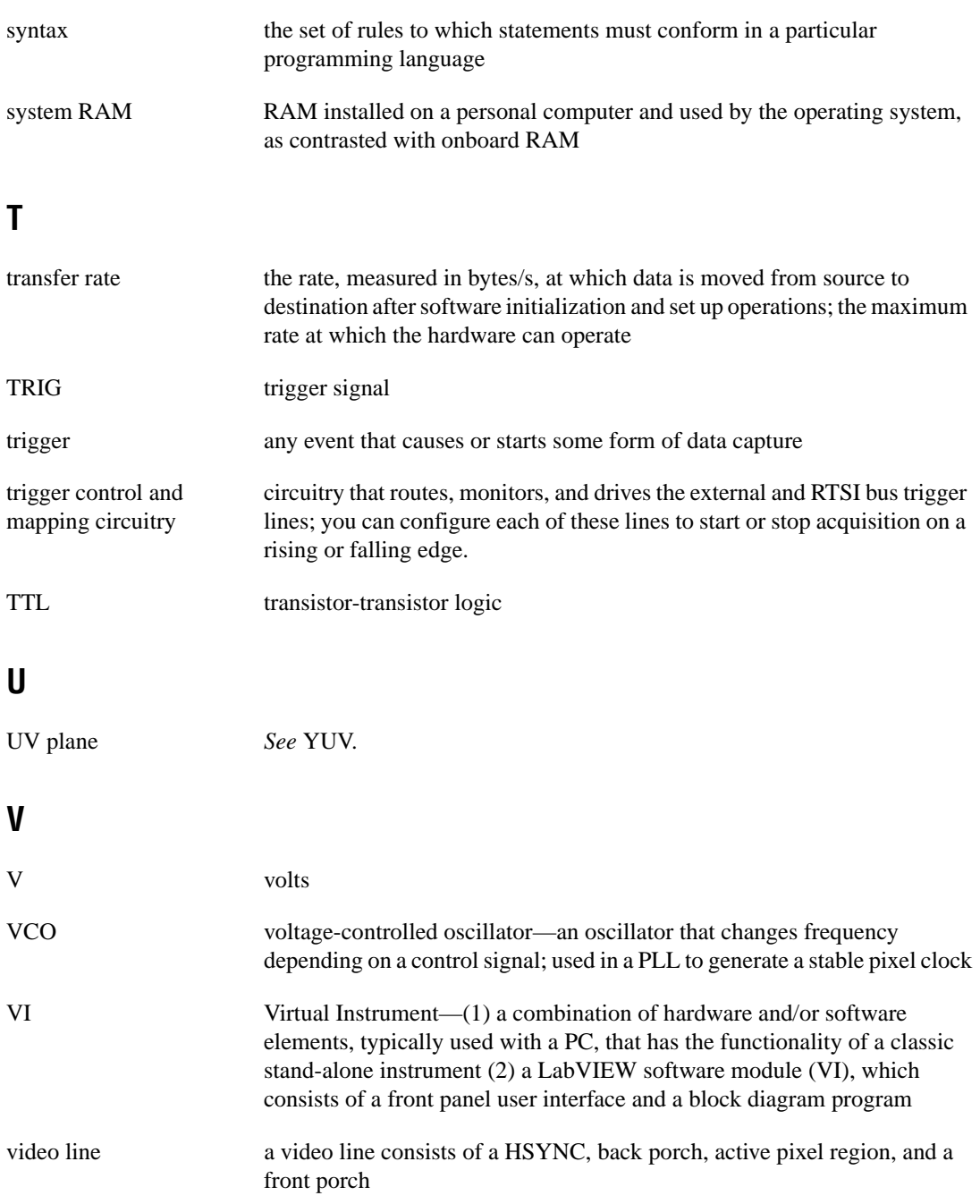

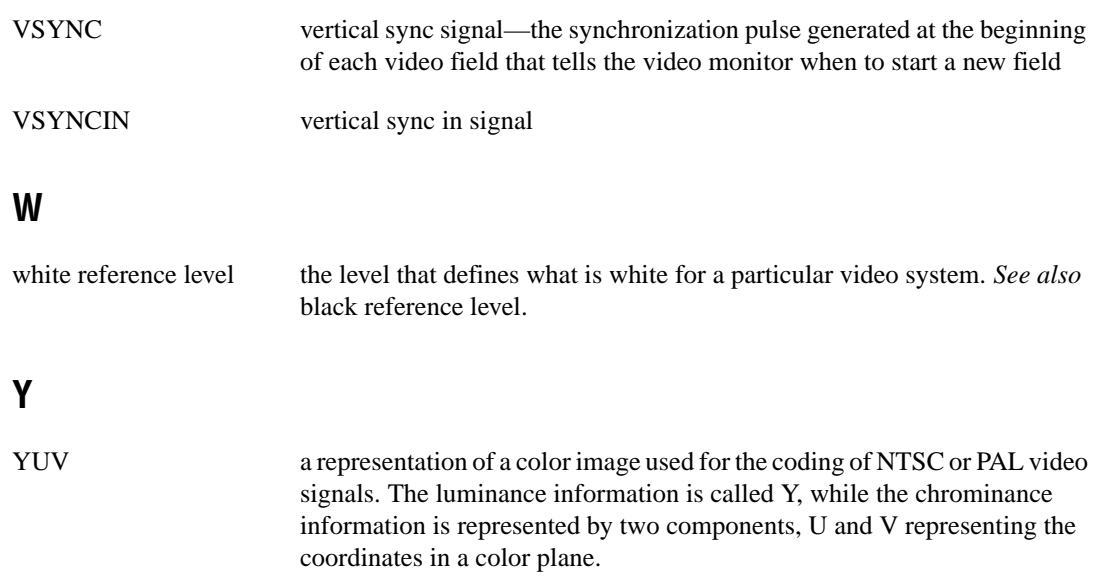

## <span id="page-60-0"></span>**Index**

#### **Numbers**

+5V signal (table), 4-3 8-bit ADC and LUT, 3-3

#### **A**

acquisition and region-of-interest control, 3-4 acquisition modes, 3-10 acquisition window controlling, 3-6 to 3-8 programming video parameters, 3-9 active line region, 3-7 active pixel region, 3-7 A/D conversion specifications, A-2 ADC, 8-bit, 3-3 antichrominance filter, 3-2 aspect ratio. *See* pixel aspect ratio.

#### **B**

BNC connector avoiding VIDEO0 connection with 25-pin DSUB connector (note), 4-1 pin assignments (figure), 4-1 signal connections, 4-1 VIDEO0 input, 2-3 board configuration. *See* configuration. bulletin board support, C-1

#### **C**

cables custom cable specifications, B-1 optional equipment, 1-7 required cables, 1-3 CompactPCI specifications, 1-2 composite synchronization. *See* CSYNC. configuration, 2-1 to 2-5. *See also* installation. board configuration NVRAM, 3-5 external CLK and synchronization input mode, 2-4 parts locator diagram PCI-1408, 2-2 PXI-1408, 2-3 setting up IMAQ system, 1-8 to 1-9 Switch S1, 2-5 VIDEO0 input mode, 2-3 to 2-4 **CSYNC** acquisition window control, 3-6 CSYNC mux, 3-3 external acquisition mode, 3-10  $CSYNCIN<sub>±</sub> signal (table), 4-3$ CSYNCOUT signal (table), 4-3 custom cable specifications, B-1 customer communication, *xii,* C-1 to C-2

#### **D**

delayed video acquisition, 3-6 DIFF input mode external CLK and synchronization input mode, 2-4 VIDEO0 input, 2-3 to 2-4 DMA controllers, 3-5 documentation conventions used in manual, *x-xi* National Instruments documentation, *xi* organization of manual, *ix-x* related documentation, *xii* DSUB port. *See* I/O connector.

#### **E**

electronic support services, C-1 to C-2 e-mail support, C-2

environment specifications, A-4 equipment, optional, 1-7 external CLK and synchronization input mode, 2-4 external connection specifications, A-2 to A-3 external lock mode description, 3-10

#### **F**

fax and telephone support, C-2 Fax-on-Demand support, C-2 field, for interlaced video signal, 3-8 FIFO buffer, 3-4 formats supported, A-1 frame definition, 3-8 frame/field selection, 3-6 FTP support, C-1 functional overview, 3-1 to 3-5

#### **G**

gain and offset circuitry, programmable, 3-2 genlock and synchronization circuitry, 3-3 GND signal (table), 4-3

#### **H**

hardware overview, 3-1 to 3-10 8-bit ADC and LUT, 3-3 acquisition and region-of-interest control, 3-4 acquisition modes, 3-10 antichrominance filter, 3-2 block diagram, 3-2 board configuration NVRAM, 3-5 CSYNC mux, 3-3 FIFO buffer, 3-4 functional overview, 3-1 to 3-5

genlock and synchronization circuitry, 3-3 PCI interface, 3-5 PCLK, HSYNC, VSYNC mux, 3-4 pixel aspect ratio circuitry, 3-3 programmable gain and offset, 3-2 RTSI bus, 3-4 scatter-gather DMA controllers, 3-5 trigger control and mapping circuitry, 3-4 VCO and PLL circuitry, 3-3 video acquisition, 3-6 to 3-9 acquisition window control, 3-6 to 3-8 programming video parameters, 3-8 to 3-9 start/stop conditions, 3-6 video mux, 3-2 horizontal count, 3-7 **HSYNC** acquisition window control, 3-6 genlock and synchronization circuitry, 3-3 PCLK, HSYNC, VSYNC mux, 3-4  $HSYNCIN<sub>±</sub>$  signal (table), 4-2

#### **I**

IMAQ Vision software, 1-4 to 1-5 installation. *See also* configuration. procedure for, 2-5 to 2-7 setting up IMAQ system, 1-8 to 1-9 unpacking the PCI/PXI-1408, 1-7 interlaced video, 3-9 internal pixel clock specifications, A-3 I/O connector, 4-1 to 4-3 avoiding VIDEO0 connection with BNC connector, 4-1 custom cable specifications, B-1 pin assignments (figure), 4-2 signal descriptions (table), 4-2 to 4-3 VIDEO0 input, 2-3 to 2-4

#### **J**

jumpers W1 input mode control for VIDEO0 input, 2-3 to 2-4 required for BNC input (note), 4-1 W3, external CLK and synchronization input mode, 2-4

#### **L**

LabVIEW software, 1-4 line count definition, 3-7 programmable pixel and line count, 3-8 line region, active, 3-7 lock mode, external, 3-10 lookup table, 8-bit ADC and LUT, 3-3

#### **M**

manual. *See* documentation. mapping circuitry, 3-4

#### **N**

National Instruments application software, 1-4 to 1-5 NI-IMAQ driver software, 1-5 to 1-6 NVRAM, 3-5

#### **P**

parts locator diagram PCI-1408, 2-2 PXI-1408, 2-3 PCI interface overview, 3-5 specifications, A-3 to A-4 PCI/PXI-1408 devices. *See also* hardware overview. features and overview, 1-1 to 1-2 optional equipment, 1-7 requirements for getting started, 1-3 to 1-4 setting up IMAQ system, 1-8 to 1-9 software programming choices, 1-4 to 1-6 National Instruments application software, 1-4 to 1-5 NI-IMAQ driver software, 1-5 to 1-6 unpacking, 1-7 PCLK acquisition window control, 3-6 genlock and synchronization circuitry, 3-3 internal pixel clock specifications, A-3 PCLK, HSYNC, VSYNC mux, 3-4 PCLKIN $\pm$  signal (table), 4-2 physical specifications, A-4 picture aspect ratio, 3-7 pin assignments BNC connector (figure), 4-1 I/O connector (figure), 4-2 pixel aspect ratio, defined, 3-7 pixel aspect ratio circuitry, 3-3 pixel clock. *See* PCLK. pixels active pixel region, 3-7 horizontal count, 3-7 line count, 3-7 programmable pixel and line count, 3-8 PLL circuitry, 3-3 power requirements, A-4 programmable gain and offset circuitry, 3-2 programming video parameters. *See* video parameters, programming. PXI-1408 device. *See also* PCI/PXI-1408 devices. pins used (table), 1-2 using with CompactPCI, 1-2

#### **R**

RAM, nonvolatile (NVRAM), 3-5 referenced single-ended (RSE) input mode. *See* RSE (referenced single-ended) input mode. region of interest control circuitry, 3-4 programming video parameters, 3-9 RSE (referenced single-ended) input mode external CLK and synchronization input mode, 2-4 VIDEO0 input, 2-3 to 2-4

RTSI bus, 3-4

#### **S**

S1 switch, 2-5 scaling-down circuitry, 3-9 scatter-gather DAM controllers, 3-5 signal connections, 4-1 to 4-3 BNC connector, 4-1 external connection specifications, A-2 to A-3 I/O connector, 4-1 to 4-3 pin assignments (figure), 4-2 signal descriptions (table), 4-2 to 4-3 software control of video acquisition, 3-6 software programming choices, 1-4 to 1-6 National Instruments application software, 1-4 to 1-5 NI-IMAQ driver software, 1-5 to 1-6 specifications, A-1 to A-4 A/D conversion, A-2 environment, A-4 external connections, A-2 to A-3 formats supported, A-1 internal pixel clock, A-3 PCI interface, A-3 to A-4 physical, A-4 power requirements, A-4 video input, A-1 to A-2

standard acquisition mode, 3-10 start conditions, video acquisition, 3-6 Switch S1, 2-5 synchronization circuitry, 3-3 synchronization input mode, 2-4 system requirements, 1-3

#### **T**

technical support, C-1 to C-2 telephone and fax support, C-2 TRIG $<$ 3..0 $>$  signal (table), 4-3 trigger control trigger control and mapping circuitry, 3-4 video acquisition, 3-6

#### **V**

VCO and PLL circuitry, 3-3 vertical synchronization. *See* VSYNC. video acquisition, 3-6 to 3-9 acquisition window control, 3-6 to 3-8 programming video parameters, 3-8 to 3-9 start conditions, 3-6 video input specifications, A-1 to A-2 video line, 3-7 video mux, 3-2 video parameters, programming, 3-8 to 3-9 acquisition window, 3-9 interlaced video, 3-9 programmable pixel and line count, 3-8 region of interest, 3-9 scaling down, 3-9 VIDEO0 signal avoiding 25-pin DSUB connector with BNC connection (note), 4-1 input mode, 2-3 to 2-4 VIDEO0 $\pm$  signal (table), 4-2 VIDEO<3..1> signal (table), 4-2

VSYNC acquisition window control, 3-6 genlock and synchronization circuitry, 3-3 PCLK, HSYNC, VSYNC mux, 3-4 VSYNCIN± signal (table), 4-3

#### **W**

W1 jumper input mode control for VIDEO0 input, 2-3 to 2-4 required for BNC input (note), 4-1 W3 jumper, external CLK and synchronization input mode, 2-4